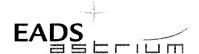

## Herschel

Title:

Herschel Instrument Power ON-OFF and Mode Switching Procedure for Functional Testing

CI-No:

100000

S. Hamer

Prepared by:

TERMA A/S

Date:

21.04.2008

22.04.2008

Checked by:

S. Idler

73.a. 07

Product Assurance:

W. Wietbrock

R. Stritter

30104108

Project Management:

**Configuration Control:** 

Dr. Fricke

30/04/2002

Approved by TAS-F

D. Montet

Distribution:

See Distribution List (last page)

Copying of this document, and giving it to others and the use or communication of the contents thereof, are forbidden without express authority. Offenders are liable to the payment of damages. All rights are reserved in the event of the grant of a patent or the registration of a utility model or design.

Doc. No:

HP-2-ASED-TP-0206

Issue: Date: 1.1

21.04.08

File: HP-2-ASED-TP-0206\_lssue\_1r1.Doc

Page:

83

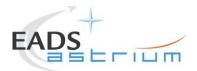

# Herschel

| Issue | Date       | Sheet | Description of Change | Release |
|-------|------------|-------|-----------------------|---------|
| 1     | 07.01.2008 |       | Initial version       |         |
|       |            | Sheet |                       | Release |
|       |            |       |                       |         |
|       |            |       |                       |         |
|       |            |       |                       |         |
|       |            |       |                       |         |
|       |            |       |                       |         |

Doc. No: HP-2-ASED-TP-0206

Issue: 1.1 Date: 21.04.08

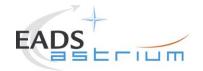

# Herschel

## **Table of Content**

| Table of Content               |                                                                                                    | 3                    |
|--------------------------------|----------------------------------------------------------------------------------------------------|----------------------|
| 1                              | Scope                                                                                                    | 6                    |
| 1.1                            | Objective                                                                                                   | 6                    |
| 1.2                            | Constraints                                                                                                 | 6                    |
| 1.3                            | Operational Flow                                                                                            | 7                    |
| 2                              | Documents/Drawings                                                                                          | 8                    |
| 2.1                            | Applicable Documents                                                                                        | 8                    |
| 2.2                            | Reference Documents                                                                                         | 8                    |
| 2.3                            | Other Documents                                                                                             | 9                    |
| 2.4                            | Acronyms                                                                                                    | 9                    |
| 3                              | Requirements to be verified                                                                                 | 10                   |
| 4                              | Configuration                                                                                               | 11                   |
| 4.1<br>4.1.1<br>4.1.2<br>4.1.3 | Herschel S/C Configuration Hardware Configuration Software Configuration Test Configuration                 | 11<br>11<br>11<br>11 |
| 4.1.3.1                        | SVM                                                                                                    | 11                   |
| 4.1.3.2                        | HIFI                                                                                                    | 11                   |
| 4.1.3.3                        | PACS                                                                                                    | 11                   |
| 4.1.3.4<br>4.1.4               | SPIRE<br>Simulated Equipments                                                                               | 11<br>11             |
| 5                              | Conditions                                                                                                  | 12                   |
| 5.1                            | Personnel                                                                                                   | 12                   |
| 5.2                            | Environmental                                                                                               | 12                   |
| 5.3<br>5.3.1<br>5.3.2          | General Precautions and Safety<br>General Safety Requirements, Precautions<br>Special condition and hazards | 12<br>12<br>12       |
| 5.3.2.1                        | HIFI                                                                                                    | 12                   |

Doc. No: HP-2-ASED-TP-0206

Issue: 1.1 Date: 21.04.08

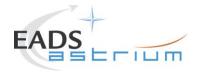

| 5.3.2.2                                                                              | PACS                                                                                                    | 12                                                       |
|--------------------------------------------------------------------------------------|----------------------------------------------------------------------------------------------------|----------------------------------------------------------|
| 5.3.2.3<br>5.3.3<br>5.3.4                                                            | SPIRE ESD constraints Special QA Requirements                                                                                                    | 13<br>13<br>14                                           |
| 5.4<br>5.4.1<br>5.4.2<br>5.4.3                                                       | GSE<br>MGSE<br>CVSE<br>EGSE                                                                                                    | 15<br>15<br>15<br>15                                     |
| 5.4.3.1                                                                              | EGSE Hardware Configuration                                                                                                    | 15                                                       |
| 5.4.3.2                                                                              | EGSE User Software                                                                                                    | 15                                                       |
| 5.4.3.3                                                                              | Grounding Configuration                                                                                                    | 15                                                       |
| 5.4.3.4                                                                              | Test Equipment                                                                                                    | 15                                                       |
| 5.4.3.5<br>5.4.4<br>5.4.5                                                            | Data Acquisition System OGSE Special Equipment                                                                                                    | 15<br>15<br>15                                           |
| 6                                                                                    | Verification Requirements and Test Criteria                                                                                                    | 16                                                       |
| 7                                                                                    | Step-by-Step Procedures                                                                                                    | 17                                                       |
| 7.1<br>7.1.1<br>7.1.2<br>7.1.3<br>7.1.4<br>7.1.5<br>7.1.6<br>7.1.7<br>7.1.8<br>7.1.9 | PACS Instrument Procedures PACS I-EGSE Configuration/Connection PACS Prime OFF to Standby (SAFE) PACS Prime Standby (SAFE) to OFF PACS Redundant OFF to Standby (SAFE) PACS Redundant Standby (SAFE) to OFF PACS Standby (SAFE) to Nominal Spectroscopy (to Standby) PACS Standby (SAFE) to Burst Mode (to Standby) PACS to Standby (SAFE) PACS I-EGSE Disconnection | 17<br>17<br>19<br>23<br>26<br>30<br>33<br>35<br>37<br>38 |
| 7.2<br>7.2.1<br>7.2.2<br>7.2.3<br>7.2.4<br>7.2.5<br>7.2.6<br>7.2.7<br>7.2.8          | SPIRE Instrument Procedures SPIRE I-EGSE Configuration/Connection SPIRE Prime OFF to Standby (REDY) SPIRE Prime Standby (REDY) to OFF SPIRE Redundant OFF to Standby (REDY) SPIRE Redundant Standby (REDY) to OFF SPIRE Standby (REDY) to Simulated Science (OPS) SPIRE Simulated Photometer Science (OPS) to Standby (REDY) SPIRE I-EGSE Disconnection              | 39<br>41<br>45<br>48<br>52<br>55<br>57                   |
| 7.3<br>7.3.1                                                                         | HIFI Instrument ICU Only Configuration Procedures HIFI Nominal OFF to ICU ON                                                                                                    | 60<br>60                                                 |

Doc. No: HP-2-ASED-TP-0206

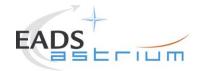

| <ul> <li>7.3.2 HIFI Nominal ICU ON to OFF</li> <li>7.3.3 HIFI Redundant OFF to ICU ON</li> <li>7.3.4 HIFI Redundant ICU ON to OFF</li> <li>7.3.5 HIFI Nominal ICU ON to Simulated Science</li> <li>7.3.6 HIFI Nominal Simulated Science to ICU ON</li> </ul> |                                          | 63<br>66<br>69<br>72 |
|----------------------------------------------------------------------------------------------------|------------------------------------------|----------------------|
| 7.3.6                                                                                                    | HIFI Nominal Simulated Science to ICU ON | 74                   |
| 8                                                                                                    | ANNEX - Script hierarchy                 | 76                   |
| 8.1                                                                                                    | General                                  | 76                   |
| 8.2                                                                                                    | PACS                                     | 76                   |
| 8.3                                                                                                    | SPIRE                                    | 77                   |
| 8.4                                                                                                    | HIFI ICU Configuration                   | 78                   |
| 8.5                                                                                                    | Procedure Variation Summary              | 79                   |
| 8.6                                                                                                    | Non Conformance Report (NCR) Summary     | 80                   |
| 8.7                                                                                                    | Sign-off Sheet                           | 81                   |

Doc. No: HP-2-ASED-TP-0206

Issue: 1.1 Date: 21.04.08

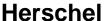

Page

6

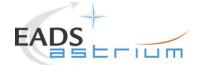

### 1 Scope

### 1.1 Objective

This document details the Instrument (PACS, SPIRE & HIFI) procedures provided to support primarily SVM oriented IST activities. The procedures can also be used where appropriate to support other non-specific instrument tests (e.g. EMC, shipping health check). The procedures cover the following basic activities:

- Instrument (Prime & Redundant) Switch ON/OFF to/from Standby\* mode
- Configuration of, and connection to, the Instrument EGSEs (I-EGSEs)
- Transition from "Standby" to a simulated\*\* Science producing mode
- \* "Standby" is an artificial mode which cannot be characterised by one particular parameter for any instrument. Each instrument also uses an alternative name to indicate "Standby" mode; for PACS this is SAFE and for SPIRE it is REDY, HIFI has two standby modes Standby1 & Standby2, the primary difference between the two is whether the lasers are switched ON (2) or OFF (1).
- \*\* Simulated Science is sufficient for the needs of non-specific instrument IST activities and is representative in terms of APID allocation and bandwidth but not data content.

This document will, where necessary, evolve during the system level AIT activities in order to reflect the configuration of the instruments (completion of integration activities) and the Herschel satellite (the latter in order to handle operation of the instruments in warm, HeI and HeII conditions)

#### 1.2 Constraints

The instrument procedures are designed to be run without the need for Instrument specific support, and for PACS, SPIRE plus HIFI ICU only without need of connection to the I-EGSEs.

For HIFI full configuration (the so called "Mode Transitions") connection to the HIFI I-EGSE is required, as is support from SRON personnel (latter TBC).

However, it is mandatory for any PACS usage that PACS OBCPs/EATs have been loaded and are enabled for the duration of the test.

HIFI and SPIRE currently do not require OBCPs/EATs to be operational; however the test itself may require this, but is not a constraint for the instruments.

Doc. No: HP-2-ASED-TP-0206

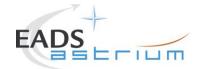

### 1.3 Operational Flow

Chapter 7 provides the detailed step-by-step procedures for each instrument, which are summarised below:

#### **PACS**

- I-EGSE Configuration & Connection
- PACS Prime OFF to Standby (SAFE)
- PACS Prime Standby (SAFE) to OFF
- PACS Redundant OFF to Standby (SAFE)
- · PACS Redundant Standby (SAFE) to OFF
- PACS Standby (SAFE) to Nominal Spectroscopy (to Standby)
- PACS Standby (SAFE) to Burst Mode (to Standby)
- I-EGSE Disconnection

#### **SPIRE**

- I-EGSE Configuration & Connection
- SPIRE Prime OFF to Standby (REDY)
- SPIRE Prime Standby (REDY) to OFF
- SPIRE Redundant OFF to Standby (REDY)
- SPIRE Redundant Standby (REDY) to OFF
- SPIRE Standby to OPS (Simulated Photometer)
- SPIRE OPS to Standby
- I-EGSE Disconnection

### **HIFI ICU Configuration (without I-EGSE)**

- HIFI Nominal ICU ON
- HIFI Nominal ICU OFF
- HIFI Redundant ICU ON
- HIFI Redundant ICU OFF
- HIFI Start Simulated Science
- HIFI Stop Simulated Science

Doc. No: HP-2-ASED-TP-0206

Issue: 1.1 Date: 21.04.08

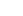

Herschel

#### **Procedure**

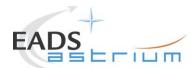

## 2 Documents/Drawings

This document incorporates, by dated or undated references, provisions from other publications. These normative references are cited at appropriate places in the text and publications are listed hereafter. For dated references, subsequent amendments to or revisions of any of these apply to this document only when incorporated into it by amendment or revision. For undated references, the latest edition of the publication referred to apply.

### 2.1 Applicable Documents

| AD-1 | Herschel SAT Emergency Switch Off Procedure                  | H-P-2-ASED-PR-071 |
|------|--------------------------------------------------------------|-------------------|
| AD-2 | Procedure for setup and operation of the HIFI cooling system | HP-2-ASED-PR-125  |

#### 2.2 Reference Documents

| RD-1  | Herschel PCDU & CDMS nominal switch on / off procedure        | HP-2-ASED-PR-<br>0070       |
|-------|---------------------------------------------------------------|-----------------------------|
| RD-2  | HIFI Switch On Procedure, Issue 1.16                          | SRON-<br>G/HIFI/PR/2007-017 |
| RD-3  | PACS Switch On/Off, ref. email Helmut Feuchtgruber            | 17. April 2007 11:58        |
| RD-4  | SPIRE Integration System Test Debugging Procedures, Issue 1.3 | SPIRE-RAL-PRC-<br>002880    |
| RD-5  | PACS I-EGSE User Manual, Issue 1, 19-Jul-2007                 | PICC-ME-MN-010              |
| RD-6  | HIFI IEGSE setup procedure                                    | SRON-<br>U/HIFI/PR/2007-005 |
| RD-7  | SPIRE I-EGSE Set-Up, Issue 2.2                                | SPIRE-RAL-DOC-<br>002841    |
| RD-8  | FIRST/PLANCK Instrument Interface Document part A             | PT-IID-A-04624              |
| RD-9  | FIRST/PLANCK Instrument Interface Document part B (HIFI)      | PT-IIDB/HIFI-02125          |
| RD-10 | FIRST/PLANCK Instrument Interface Document part B (PACS)      | PT-IIDB/PACS-<br>02126      |
| RD-11 | FIRST/PLANCK Instrument Interface Document part B (SPIRE)     | PT-IIDB/SPIRE-<br>02124     |

Doc. No: HP-2-ASED-TP-0206

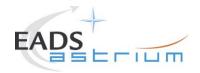

# Herschel

RD-12 LO SFT Procedure using LO Dummy, Issue 1.01

MPIfR/HIFI/PR/2006-

565

RD-13 HIFI Mode Transitions Procedure, Iss 1.16

SRON-G/HIFI/PR/2007-020

### 2.3 Other Documents

N/A

### 2.4 Acronyms

See calling procedure.

Doc. No: HP-2-ASED-TP-0206

Issue: 1.1 Date: 21.04.08 Page

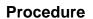

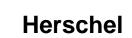

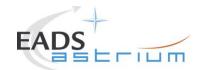

# 3 Requirements to be verified

N/A

Doc. No: HP-2-ASED-TP-0206 Page **10** 

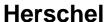

Page

11

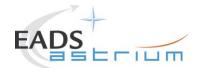

## 4 Configuration

### 4.1 Herschel S/C Configuration

### 4.1.1 Hardware Configuration

See relevant TRR MoM

### 4.1.2 Software Configuration

See relevant TRR MoM

### 4.1.3 Test Configuration

4.1.3.1 SVM

See relevant TRR MoM

#### 4.1.3.2 HIFI

All warm units & FPU integrated. For this issue (1.1) Hel/Hell conditions can be supported but LOU must be warm.

If LOU is cold (i.e. for TB/TV) then this procedure must be updated according to RD2 & RD13.

#### 4.1.3.3 PACS

All warm units and FPU is integrated and connected to the warm units. Warm or Cold Hel/Hell conditions.

### 4.1.3.4 SPIRE

All warm units integrated. Warm or Cold Hel/Hell conditions.

### 4.1.4 Simulated Equipments

N/A

Doc. No: HP-2-ASED-TP-0206

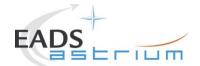

#### 5 Conditions

#### 5.1 Personnel

See relevant TRR MoM

#### 5.2 Environmental

See relevant TRR MoM

### 5.3 General Precautions and Safety

### 5.3.1 General Safety Requirements, Precautions

- For HIFI, Handling precautions according to RD-8 and RD-9 are applicable.
- For PACS, Handling precautions according to RD-8 and RD-10 are applicable.
- For SPIRE, Handling precautions according to RD-8 and RD-11 are applicable.

### 5.3.2 Special condition and hazards

The following Operational restrictions shall be carefully taken into account:

 In case of any failure, the activities shall be stopped until troubleshooting plan is generated and approved.

A general constraint for all instrument DPUs (or ICU in the case of HIFI), there shall be a 5 minute wait between switching off a DPU/ICU and switching it back on again.

### 5.3.2.1 HIFI

None when powering on/off HIFI ICU only as per sections 7.3.1 to 7.3.4.

#### 5.3.2.2 PACS

Prior to switching ON PACS, PACS specific OBCPs & EATs shall be loaded and enabled on the CDMU. Note: the PACS power on scripts (ref. sections 7.1.2 & 7.1.4)

Doc. No: HP-2-ASED-TP-0206 Page **12** 

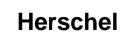

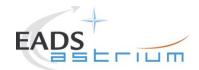

will prompt for confirmation of this before allowing the operator to continue with power on of the instrument.

CDMU must be in AFO mode for the duration of PACS operations. Note this maybe extended to all instruments in the future.

Note during power off of PACS FDIR may be triggered due to expected (5,2) events being reported from PACS DPU. To avoid this PACS specific OBCPs are disabled for the duration of the power down sequence, and then re-enabled.

Connection of the PACS I-EGSE is not mandatory, however if MPE (PACS responsible) want to monitor the test from the I-EGSE then sections 7.1.1 & 7.1.9 apply.

#### 5.3.2.3 SPIRE

Connection of the SPIRE I-EGSE is not mandatory, however if RAL (SPIRE responsible) want to monitor the test from the I-EGSE then sections 7.2.1 & 7.2.8 apply.

#### 5.3.3 ESD constraints

See the Lead Procedure for the test concerned and the following:

For HIFI, ESD precautions according to RD-8 and RD-9 are applicable.

File: HP-2-ASED-TP-0206 Issue 1r1.Doc

- For SPIRE according to nominal ESD protection
- For PACS according to nominal ESD protection

Doc. No: HP-2-ASED-TP-0206

Issue: 1.1 Date: 21.04.08

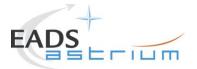

# Herschel

14

## 5.3.4 Special QA Requirements

N/A

Doc. No: HP-2-ASED-TP-0206 Page

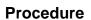

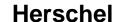

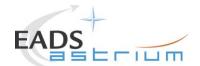

5.4 **GSE** 

5.4.1 MGSE

N/A

5.4.2 CVSE

N/A

5.4.3 EGSE

5.4.3.1 EGSE Hardware Configuration

See TRR MoM for test concerned.

5.4.3.2 EGSE User Software

See TRR MoM for test concerned.

5.4.3.3 Grounding Configuration

N/A

5.4.3.4 Test Equipment

N/A

5.4.3.5 Data Acquisition System

N/A

5.4.4 OGSE

N/A

5.4.5 Special Equipment

N/A

Doc. No: HP-2-ASED-TP-0206

Issue: 1.1 Date: 21.04.08

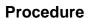

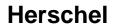

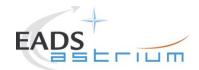

## 6 Verification Requirements and Test Criteria

No specific requirements are verified by this procedure, it is purely acts as a supporting procedure to the main lead test procedure where the overall test criteria and verification requirements are defined.

Doc. No: HP-2-ASED-TP-0206

Issue: 1.1 Date: 21.04.08

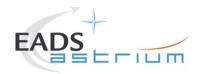

## 7 Step-by-Step Procedures

#### 7.1 PACS Instrument Procedures

### 7.1.1 PACS I-EGSE Configuration/Connection

The following procedure is NOT normally required for switching PACS ON or OFF.

It is only used when it is required to use the PACS I-EGSE to support the test being performed, either for monitoring of PACS specific TM on the IEGSE.

It is also required when performing PACS FDIR OBCP IST.

This procedure is independent of PACS redundancy configuration.

| Step-No. | Test-Step-Description                                                                                                    | Nominal<br>Value        | Actual Value | Remarks       | P | N |
|----------|----------------------------------------------------------------------------------------------------|-------------------------|--------------|---------------|---|---|
| 1.       | If not already on, Switch on & configure PACS I-EGSE i.a.w. <b>RD-5</b>                                                       |                         |              |               |   |   |
| 2.       | From HPCCS Test Conductor console issue command to connect to PACS I-EGSE connect HPACSEGSE                                   | YZS28940==<br>CONNECTED |              | AND: SYS_PARS |   |   |
|          | Perform the following two steps if command parameter exchange is required between the IEGSE and HPCCS for the test concerned. |                         |              |               |   |   |

| Enter Date   Time: | Sign Off | TD: | PA: | Test Location: |  |
|--------------------|----------|-----|-----|----------------|--|

Doc. No: HP-2-ASED-TP-0206 Page **17** 

 Issue:
 1.1

 Date:
 21.04.08

 File: HP-2-ASED-TP-0206\_Issue\_1r1.Doc

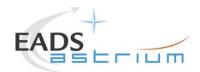

| Step-No. | Test-Step-Description                                                                                                    | Nominal<br>Value | Actual Value | Remarks | P | N |
|----------|----------------------------------------------------------------------------------------------------|------------------|--------------|---------|---|---|
| 3.       | If not already running from the HPCCS test conductor console execute the test script:  ALL_SubscribeParams                                                  |                  |              |         |   |   |
| 4.       | Verify HPCCS-IEGSE connection by sending the following test command from manual command stack (repeater value 0) and verify received OK on IEGSE:  YC00X964 | ОК               |              |         |   |   |
| 5.       | Return to calling Procedure                                                                                                    |                  |              |         |   |   |

|                      |       | ~        |     |         |                 |  |
|----------------------|-------|----------|-----|---------|-----------------|--|
| Enter Date   Time:   | l Sid | an Ott I | TD: | ΡΔ.     | lest Location:  |  |
| -into: Dato   iiiio. |       | 9 0      |     | , · · · | . oot Eodation. |  |

Doc. No: HP-2-ASED-TP-0206 Page **18** 

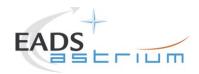

### 7.1.2 PACS Prime OFF to Standby (SAFE)

The following will switch ON and configure PACS Prime instrument in SAFE mode in any satellite configuration (i.e. warm, or Cold Hel/Hell). HKTM packets will be generated on APIDs 1152 dec and 1154 decimal (these can be observed using TMPH with corresponding filter – note however a limited number of TMPHs should be running at any one time).

| Step-<br>No. | Test-Step-Description                                                                                                    | Nominal<br>Value | Actual Value | Remarks | P | N |
|--------------|----------------------------------------------------------------------------------------------------|------------------|--------------|---------|---|---|
| 1.           | On HPCCS start Packet History displays for the following APIDs: 1152, 1154                                                    | ок               |              |         |   |   |
| 2.           | From the HPCCS test conductor console start the test script to power PACS Prime to SAFE:  Z102999SCVT010_ASDGEN_PACSPWRON_P   |                  |              |         |   |   |
| 3.           | On HPCCS when prompted:  "FM PACS Switch ON in Warm or Cold conditions, FPU connected - Select NO to abort TS if not correct" | YES              |              |         |   |   |
| 4.           | On HPCCS when prompted:  " PACS FDIR OBCPs/EATs loaded and enabled? - If not select NO to abort TS"                           | YES              |              |         |   |   |

| Enter Date   Time: Sign Off TD: PA: | Test Location: |
|-------------------------------------|----------------|
|-------------------------------------|----------------|

Doc. No: HP-2-ASED-TP-0206 Page 19

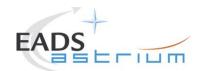

| Step-<br>No. | Test-Step-Description                                                                                                    | Nominal<br>Value | Actual Value | Remarks | P | N |
|--------------|----------------------------------------------------------------------------------------------------|------------------|--------------|---------|---|---|
|              | If in any doubt about the script being executed <b>NO</b> should be selected to abort the script. Before restarting consult the relevant instrument support engineer to confirm the correct script to be used for the test in question. |                  |              |         |   |   |
|              | If <b>YES</b> is selected the test script will go on to automatically power on all PACS warm units, force boot the DPU ASW and configure the instrument to SAFE (Standby mode)                                                          |                  |              |         |   |   |
| 5.           | If AFO mode not already selected for CDMU the script P102999SCVT905_ASDISTPACS_PWR_ON_N will prompt that AFO will be commanded next. Click <b>OK</b> to continue the script if the prompt                                               | ОК               |              |         |   |   |

| Enter Date   Time: | Sign Off | TD: | PA:    | Test Location: |  |
|--------------------|----------|-----|--------|----------------|--|
|                    | 3        |     | = = == |                |  |

Doc. No: HP-2-ASED-TP-0206 Page **20** 

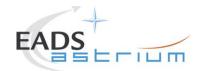

| Step-<br>No. | Test-Step-Description                                                                                                    | Nominal<br>Value | Actual Value | Remarks | P | N |
|--------------|----------------------------------------------------------------------------------------------------|------------------|--------------|---------|---|---|
|              | On HPCCS when all autonomous actions have been completed by the power on script P102999SCVT905_ASDISTPACS_PWR_ON_N it will prompt:                                                                                                    |                  |              |         |   |   |
| 6.           | "Set Bus Profile Back to Original Setting?"                                                                                                    | NO               |              |         |   |   |
|              | Select <b>YES</b> if it is likely that other non-PACS instrument related activities are to be performed, otherwise select <b>NO</b> .                                                                                                    |                  |              |         |   |   |
|              | If <b>YES</b> selected the original Bus Profile will be restored.                                                                                                    |                  |              |         |   |   |
| 7.           | However note that if the original Bus Profile was 0 (launch) the script will automatically leave the Bus Profile unchanged as this profile is not compatible with instruments being powered in Standby, in which case the following prompt will appear: | ОК               |              |         |   |   |
|              | "Bus Profile left unchanged, as original setting 0 (Launch)"                                                                                                    |                  |              |         |   |   |
|              | If prompted select <b>OK</b> to continue                                                                                                    |                  |              |         |   |   |

| Enter Date   Time: Sign Off TD: PA: Test Location: |  |         |       |     |                |
|----------------------------------------------------|--|---------|-------|-----|----------------|
|                                                    |  | Sign Of | f TD: | PA: | Test Location: |

Doc. No: HP-2-ASED-TP-0206 Page **21** 

 Issue:
 1.1

 Date:
 21.04.08

 File: HP-2-ASED-TP-0206\_Issue\_1r1.Doc

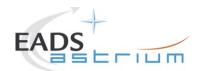

| Step-<br>No. | Test-Step-Description                                                                                                    | Nominal<br>Value | Actual Value | Remarks          | P | N |
|--------------|----------------------------------------------------------------------------------------------------|------------------|--------------|------------------|---|---|
| 8.           | If NO selected then at the prompt:  "Bus Profile left unchanged"  Select OK to continue                                                                                                    | ОК               |              |                  |   |   |
| 9.           | The script will automatically terminate                                                                                                    | ОК               |              |                  |   |   |
| 10.          | Verify HK TM packets are being received on APIDs 1152 & 1154                                                                                                    | ок               |              |                  |   |   |
| 11.          | Either using the ANDs indicated verify the correct status of the following PACS specific TM parameters or if the IEGSE is connected request IEGSE Operator to confirm that PACS is in SAFE mode:  DM_BOL_REC_PAC (PM038420) is incrementing | Incrementing     |              | AND:<br>PA019420 |   |   |
| 12.          | PACS in SAFE mode. Return to calling Procedure                                                                                                    | ОК               |              |                  |   |   |

| Enter Date   Time: | Sign Off | TD: | PA:    | Test Location: |  |
|--------------------|----------|-----|--------|----------------|--|
|                    | 3        |     | = = == |                |  |

Doc. No: HP-2-ASED-TP-0206 Page **22** 

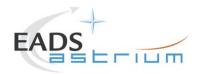

## 7.1.3 PACS Prime Standby (SAFE) to OFF

The following procedure will switch PACS Prime from SAFE to OFF.

| Step-<br>No. | Test-Step-Description                                                                                                    | Nominal<br>Value      | Actual Value | Remarks | P | N |
|--------------|----------------------------------------------------------------------------------------------------|-----------------------|--------------|---------|---|---|
| 1.           | From the HPCCS test conductor console start the test script to power OFF PACS Prime from SAFE:  Z102999SCVT011_ASDGEN_PACSPWROFF_P                                                                                                    |                       |              |         |   |   |
| 2.           | On HPCCS when prompted:  "FM PACS Switch OFF in Warm or Cold conditions, FPU connected - Select NO to abort TS if not correct"                                                                                                    | YES                   |              |         |   |   |
|              | If in any doubt about the script being executed <b>NO</b> should be selected to abort the script. Before restarting consult the relevant instrument support engineer to confirm the correct script to be used for the test in question. |                       |              |         |   |   |
|              | If <b>YES</b> is selected the test script will go on to automatically power off all PACS warm units.                                                                                                    |                       |              |         |   |   |
| 3.           | Note: During switch off of PACS (5,2) TM event packets are expected                                                                                                    | (5,2) events observed |              |         |   |   |

| Enter Date   Time: | Sign Off | TD: | PA:    | Test Location: |  |
|--------------------|----------|-----|--------|----------------|--|
|                    | 3        |     | = = == |                |  |

Doc. No: HP-2-ASED-TP-0206 Page **23** 

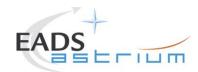

#### Herschel **Procedure**

| Step-<br>No. | Test-Step-Description                                                                                                    | Nominal<br>Value | Actual Value | Remarks | P | N |
|--------------|----------------------------------------------------------------------------------------------------|------------------|--------------|---------|---|---|
| 4.           | On HPCCS when all autonomous actions have been completed by the power on script P102999SCVT906_ASDISTPACS_PWR_OFF_N it will prompt:  "Set Bus Profile Back to Original Setting?"                                                                                                    | NO               |              |         |   |   |
| 5.           | Select <b>YES</b> if it is likely that other non-PACS instrument related activities are to be performed.  However note that if the original Bus Profile was 0 (launch) the script will automatically leave the Bus Profile unchanged as this profile is not compatible with instruments being powered in Standby:  "Bus Profile left unchanged, as original setting 0 (Launch)" |                  |              |         |   |   |
| 6.           | If NO selected then at the prompt:  "Bus Profile left unchanged"  Select OK to continue                                                                                                    | ОК               |              |         |   |   |
| 7.           | On HPCCS stop Packet History displays for the following APIDs:1152,1154                                                                                                    | ОК               |              |         |   |   |

| Enter Date   Time:  |         | Sign Off | TD: | PA: | Test Location: |    |
|---------------------|---------|----------|-----|-----|----------------|----|
| Doc. No: HP-2-ASED- | TP-0206 |          |     |     | Page           | 24 |

Issue: 1.1 21.04.08 Date:

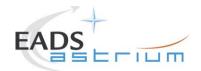

| Step-<br>No. | Test-Step-Description                 | Nominal<br>Value | Actual Value | Remarks | P | N |
|--------------|---------------------------------------|------------------|--------------|---------|---|---|
| 8.           | PACS OFF. Return to calling Procedure | ОК               |              |         |   |   |

Doc. No: HP-2-ASED-TP-0206 Page **25** 

 Issue:
 1.1

 Date:
 21.04.08

 File: HP-2-ASED-TP-0206\_Issue\_1r1.Doc

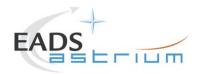

## 7.1.4 PACS Redundant OFF to Standby (SAFE)

The following will switch ON and configure PACS Redundant instrument in SAFE mode in any satellite configuration (i.e. warm, or Cold: Hel/Hell). HKTM packets will be generated on APIDs 1153 dec and 1155 decimal (these can be observed using TMPH with corresponding filter – note however a limited number of TMPHs should be running at any one time).

| Step-<br>No. | Test-Step-Description                                                                                                    | Nominal<br>Value | Actual Value | Remarks | P | N |
|--------------|----------------------------------------------------------------------------------------------------|------------------|--------------|---------|---|---|
| 1.           | On HPCCS start Packet History displays for the following APIDs:1153,1155                                                        | ок               |              |         |   |   |
| 2.           | From the HPCCS test conductor console start the test script to power PACS Redundant to SAFE:  Z102999SCVT012_ASDGEN_PACSPWRON_R |                  |              |         |   |   |
| 3.           | On HPCCS when prompted:  "FM PACS Switch ON in Warm or Cold conditions, FPU connected - Select NO to abort TS if not correct"   | YES              |              |         |   |   |
| 4.           | On HPCCS when prompted:  " PACS FDIR OBCPs/EATs loaded and enabled? - If not select NO to abort TS"                             | YES              |              |         |   |   |

| Enter Date   Time: | Sign Off | TD: | PA: | Test Location: |  |
|--------------------|----------|-----|-----|----------------|--|

Doc. No: HP-2-ASED-TP-0206 Page **26** 

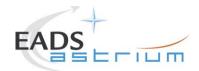

#### Herschel **Procedure**

| Step-<br>No. | Test-Step-Description                                                                                                    | Nominal<br>Value | Actual Value | Remarks | P | N |
|--------------|----------------------------------------------------------------------------------------------------|------------------|--------------|---------|---|---|
|              | If in any doubt about the script being executed <b>NO</b> should be selected to abort the script. Before restarting consult the relevant instrument support engineer to confirm the correct script to be used for the test in question. |                  |              |         |   |   |
|              | If <b>YES</b> is selected the test script will go on to automatically power on all PACS redundant warm units, force boot the DPU ASW and configure the instrument to SAFE (Standby mode).                                               |                  |              |         |   |   |
| 5.           | If AFO mode not already selected for CDMU the script P102999SCVT907_ASDISTPACS_PWR_ON_R will prompt that AFO will be commanded next.  Click <b>OK</b> to continue the script if the prompt appears.                                     | ОК               |              |         |   |   |
| 6.           | On HPCCS when all autonomous actions have been completed by the power on script  P102999SCVT907_ASDISTPACS_PWR_ON_R  it will prompt:  "Set Bus Profile Back to Original Setting?"                                                       | NO               |              |         |   |   |

| Enter Date   Time:         | Sign Off T | ΓD: PA: | Test Location: |    |
|----------------------------|------------|---------|----------------|----|
| Doc. No: HP-2-ASED-TP-0206 |            |         | Page           | 27 |

Issue: 1.1 21.04.08 Date:

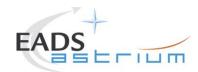

| Step-<br>No. | Test-Step-Description                                                                                                    | Nominal<br>Value | Actual Value | Remarks          | P | N |
|--------------|----------------------------------------------------------------------------------------------------|------------------|--------------|------------------|---|---|
|              | Select <b>YES</b> if it is likely that other non-PACS instrument related activities are to be performed.                                                                                                |                  |              |                  |   |   |
| 7.           | However note that if the original Bus Profile was 0 (launch) the script will automatically leave the Bus Profile unchanged as this profile is not compatible with instruments being powered in Standby: | ОК               |              |                  |   |   |
|              | "Bus Profile left unchanged, as original setting 0 (Launch)"                                                                                                    |                  |              |                  |   |   |
| 8.           | The script will automatically terminate                                                                                                    |                  |              |                  |   |   |
|              | If NO selected then at the prompt:                                                                                                    |                  |              |                  |   |   |
| 9.           | "Bus Profile left unchanged"                                                                                                    | OK               |              |                  |   |   |
|              | Select OK to continue                                                                                                    |                  |              |                  |   |   |
| 10.          | Verify HK TM packets are being received on APIDs 1153 & 1155                                                                                                    |                  |              |                  |   |   |
| 11.          | Either using the ANDs indicated verify the correct status of the following PACS specific TM parameters or if the IEGSE is connected request IEGSE Operator to confirm that PACS is in SAFE mode:        | Incrementing     |              | AND:<br>PA019420 |   |   |
| 11.          | IEGSE Operator to confirm that PACS is in SAFE                                                                                                    |                  |              |                  |   |   |

| Enter Date   Time: Sign Off TD: PA: Test Location: |  |         |       |     |                |
|----------------------------------------------------|--|---------|-------|-----|----------------|
|                                                    |  | Sign Of | f TD: | PA: | Test Location: |

Doc. No: HP-2-ASED-TP-0206 Page **28** 

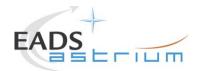

| Step-<br>No. | Test-Step-Description                             | Nominal<br>Value | Actual Value | Remarks | P | N |
|--------------|---------------------------------------------------|------------------|--------------|---------|---|---|
|              | incrementing                                      |                  |              |         |   |   |
| 12.          | PACS in SAFE mode.<br>Return to calling Procedure | ОК               |              |         |   |   |

| Enter Date   Time:    | Sian Off | TD: | DA.  | Test Location: I |  |
|-----------------------|----------|-----|------|------------------|--|
| Linter Date   Tillie. | Sign On  | עו. | r A. | I est Location.  |  |
| •                     |          |     |      |                  |  |

Doc. No: HP-2-ASED-TP-0206 Page **29** 

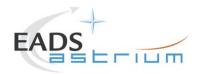

## 7.1.5 PACS Redundant Standby (SAFE) to OFF

The following procedure will switch PACS Redundant from SAFE to OFF.

Note that during PACS switch-off, OBCPs for PACs are disabled and re-enabled at the end to avoid unwanted triggering of FDIR.

| Step-<br>No. | Test-Step-Description                                                                                                    | Nominal<br>Value | Actual Value | Remarks | P | N |
|--------------|----------------------------------------------------------------------------------------------------|------------------|--------------|---------|---|---|
| 1.           | From the HPCCS test conductor console start the test script to power OFF PACS Redundant from SAFE:                                                                                                    |                  |              |         |   |   |
|              | Z102999SCVT013_ASDGEN_PACSPWROFF_R                                                                                                    |                  |              |         |   |   |
|              | On HPCCS when prompted:                                                                                                    |                  |              |         |   |   |
| 2.           | "FM PACS Switch OFF in Warm or Cold<br>conditions, FPU connected - Select<br>NO to abort TS if not correct"                                                                                                    | YES              |              |         |   |   |
|              | If in any doubt about the script being executed <b>NO</b> should be selected to abort the script. Before restarting consult the relevant instrument support engineer to confirm the correct script to be used for the test in question. |                  |              |         |   |   |
|              | If <b>YES</b> is selected the test script will go on to automatically power off all PACS Redundant warm units.                                                                                                    |                  |              |         |   |   |

| Enter Date   Time: Sign Off TD: PA: | Test Location: |
|-------------------------------------|----------------|
|-------------------------------------|----------------|

Doc. No: HP-2-ASED-TP-0206 Page **30** 

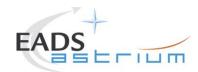

#### Herschel **Procedure**

| Step-<br>No. | Test-Step-Description                                                                                                    | Nominal<br>Value      | Actual Value | Remarks | P | N |
|--------------|----------------------------------------------------------------------------------------------------|-----------------------|--------------|---------|---|---|
| 3.           | Note: During switch off of PACS (5,2) TM event packets are expected                                                                                                    | (5,2) events observed |              |         |   |   |
| 4.           | On HPCCS when all autonomous actions have been completed by the power on script P102999SCVT908_ASDISTPACS_PWR_OFF_R it will prompt:  "Set Bus Profile Back to Original Setting?"                                                                                                    | NO                    |              |         |   |   |
| 5.           | Select YES if it is likely that other non-PACS instrument related activities are to be performed.  However note that if the original Bus Profile was 0 (launch) the script will automatically leave the Bus Profile unchanged as this profile is not compatible with instruments being powered in Standby:  "Bus Profile left unchanged, as original setting 0 (Launch)" |                       |              |         |   |   |
| 6.           | If NO selected then at the prompt:  "Bus Profile left unchanged"  Select OK to continue                                                                                                    | ОК                    |              |         |   |   |

| Enter Date   Time: | Sign Off | וט. וד | PA: | Test Location: |  |
|--------------------|----------|--------|-----|----------------|--|

Doc. No: HP-2-ASED-TP-0206

Issue: 1.1 21.04.08 Date:

File: HP-2-ASED-TP-0206\_Issue\_1r1.Doc

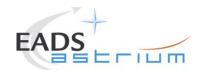

| Step-<br>No. | Test-Step-Description                                                   | Nominal<br>Value | Actual Value | Remarks | P | N |
|--------------|-------------------------------------------------------------------------|------------------|--------------|---------|---|---|
| 7.           | On HPCCS stop Packet History displays for the following APIDs:1153,1155 | ОК               |              |         |   |   |
| 8.           | PACS OFF. Return to calling Procedure                                   | ОК               |              |         |   |   |

Doc. No: HP-2-ASED-TP-0206 Page **32** 

 Issue:
 1.1

 Date:
 21.04.08

 File: HP-2-ASED-TP-0206\_Issue\_1r1.Doc

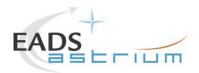

### 7.1.6 PACS Standby (SAFE) to Nominal Spectroscopy (to Standby)

Running the following procedure will configure PACS from SAFE to Simulated Nominal Spectroscopy for a period of 14400 seconds. The test script will autonomously return PACS to SAFE after the allotted time.

#### Notes:

- 1) HPCCS does not acquire the science packets in SCOS but archives them into TMDUMP files instead. However, it will route the packets to the IEGSE if the link is enabled.
- 2) If PACS is switched off autonomously the script will remain running in the background, in which case it can be terminated manually.
- 3) If it is required to stop science data production before the allotted duration the script can be terminated manually and the SAFE mode procedure executed as per section 7.1.8.

| Step-<br>No. | Test-Step-Description                                                                                                | Nominal<br>Value | Actual Value | Remarks | P | N |
|--------------|----------------------------------------------------------------------------------------------------|------------------|--------------|---------|---|---|
| 1.           | From the HPCCS test conductor console start the test script to put PACS in simulated Nominal Spectroscopy from SAFE: |                  |              |         |   |   |
|              | P102999SCVT904_ASDGENPACS_NomSpect                                                                                   |                  |              |         |   |   |

| Enter Date   Time: | Sign Of | f TD: | PA: | Test Location: |  |
|--------------------|---------|-------|-----|----------------|--|
|--------------------|---------|-------|-----|----------------|--|

Doc. No: HP-2-ASED-TP-0206 Page **33** 

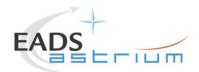

| Step-<br>No. | Test-Step-Description                               | Nominal<br>Value | Actual Value | Remarks                                                                                                    | P | N |
|--------------|-----------------------------------------------------|------------------|--------------|----------------------------------------------------------------------------------------------------|---|---|
| 2.           | PACS in Simulated Nominal Spectroscopy for 60 mins. |                  |              | If it is required to return PACS to SAFE before the script completes it is possible to abort the script and then perform section 7.1.8. |   |   |
| 3.           | Return to or synchronise with calling Procedure     |                  |              |                                                                                                    |   |   |

| Enter Date   Time:  | Sign Off | ITD:  | οΔ.     | lest Location:  |  |
|---------------------|----------|-------|---------|-----------------|--|
| Linto: Dato   Timo: | O.g. O.  | l. 2. | , · · · | . oot Eodation. |  |

Doc. No: HP-2-ASED-TP-0206 Page **34** 

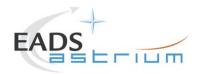

### 7.1.7 PACS Standby (SAFE) to Burst Mode (to Standby)

Running the following procedure will configure PACS from SAFE to Simulated Burst mode for a period of 60 mins. The test script will autonomously return PACS to SAFE after the allotted time.

#### Notes:

- 1) HPCCS does not acquire the science packets in SCOS but archives them into TMDUMP files instead. However, it will route the packets to the IEGSE if the link is enabled.
- 2) If PACS is switched off autonomously the script will remain running in the background, in which case it can be terminated manually.
- 3) If it is required to stop science data production before the allotted duration the script can be terminated manually and the SAFE mode procedure executed as per section 7.1.8.

| Step-<br>No. | Test-Step-Description                                                                                                | Nominal<br>Value | Actual Value | Remarks | P | N |
|--------------|----------------------------------------------------------------------------------------------------|------------------|--------------|---------|---|---|
| 1.           | From the HPCCS test conductor console start the test script to put PACS in simulated Nominal Spectroscopy from SAFE: |                  |              |         |   |   |
|              | P102999SCVT913_ASDGENPACS_BurstMode                                                                                  |                  |              |         |   |   |

| Enter Date   Time: | Sign Off | TD: | PA: | Test Location: |  |
|--------------------|----------|-----|-----|----------------|--|
|                    | - 3      |     |     |                |  |

Doc. No: HP-2-ASED-TP-0206 Page **35** 

Issue: 1.1 Date: 21.04.08 Fi

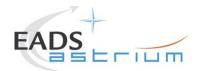

| Step-<br>No. | Test-Step-Description                           | Nominal<br>Value | Actual Value | Remarks                                                                                                    | P | N |
|--------------|-------------------------------------------------|------------------|--------------|----------------------------------------------------------------------------------------------------|---|---|
| 2.           | PACS in Simulated Burst mode for 60 mins.       |                  |              | If it is required to return PACS to SAFE before the script completes it is possible to abort the script and then perform section 7.1.8. |   |   |
| 3.           | Return to or synchronise with calling Procedure |                  |              |                                                                                                    |   |   |

| Enter Date   Time: | Sign Off | TD: | PA: | Test Location: |  |
|--------------------|----------|-----|-----|----------------|--|

Doc. No: HP-2-ASED-TP-0206 Page **36** 

 Issue:
 1.1

 Date:
 21.04.08

 File: HP-2-ASED-TP-0206\_Issue\_1r1.Doc

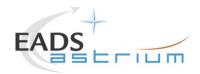

## 7.1.8 PACS to Standby (SAFE)

Running the following procedure will configure PACS to SAFE from Simulated Burst or Science mode.

| Step-<br>No. | Test-Step-Description                                                                                                    | Nominal<br>Value | Actual Value | Remarks                                              | P | N |
|--------------|----------------------------------------------------------------------------------------------------|------------------|--------------|------------------------------------------------------|---|---|
| 1.           | From the HPCCS test conductor console start the test script to put PACS into SAFE (Standby) mode from either simulated Burst or Science mode:  PACS SAFE Mode |                  |              | Ensure that PACS Prime Bus Profile is still selected |   |   |
| 2.           | Return to or synchronise with calling Procedure                                                                                                    |                  |              |                                                      |   |   |

| Enter Date   Time: | Sian Off  | ITD:  | ΡΔ.  | Test Location:   |  |
|--------------------|-----------|-------|------|------------------|--|
| Enter Date   Time. | Oigii Oii | · D · | 1 A. | i cot Locationi. |  |

Doc. No: HP-2-ASED-TP-0206 Page **37** 

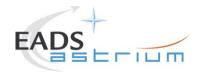

### 7.1.9 PACS I-EGSE Disconnection

This procedure is only used if the complementary connection procedure has been performed previously. For most IST activities envisaged it is not required.

| Step-<br>No. | Test-Step-Description                                                                                                    | Nominal<br>Value | Actual Value | Remarks       | P | N |
|--------------|----------------------------------------------------------------------------------------------------|------------------|--------------|---------------|---|---|
| 1.           | From HPCCS Test Conductor console issue command to disconnect PACS I-EGSE  disconnect HPACSEGSE                                              | DISCONNECTED     |              | AND: SYS_PARS |   |   |
| 2.           | If no longer required for other instrument activities, from the HPCCS test conductor console terminate the test script:  ALL_SubscribeParams |                  |              |               |   |   |
| 3.           | Return to calling Procedure                                                                                                    |                  |              |               |   |   |

| Enter Date   Time: | Sign Off | TD: | PA:    | Test Location: |  |
|--------------------|----------|-----|--------|----------------|--|
|                    | 3        |     | = = == |                |  |

Doc. No: HP-2-ASED-TP-0206 Page **38** 

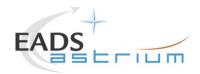

### 7.2 SPIRE Instrument Procedures

### 7.2.1 SPIRE I-EGSE Configuration/Connection

The following procedure is NOT normally required for switching SPIRE ON or OFF.

It is only used when it is required to use the SPIRE I-EGSE to support the test being performed, either for monitoring of SPIRE specific TM on the IEGSE.

This procedure is independent of SPIRE redundancy configuration.

| Step-<br>No. | Test-Step-Description                                                                                                    | Nominal<br>Value       | Actual Value | Remarks      | P | N |
|--------------|----------------------------------------------------------------------------------------------------|------------------------|--------------|--------------|---|---|
| 1.           | If not already on, Switch on & configure SPIRE I-EGSE i.a.w. <b>RD-7</b>                                                      |                        |              |              |   |   |
| 2.           | From HPCCS Test Conductor console issue command to connect to SPIRE I-EGSE  connect HSPIREEGSE                                | YZS29940=<br>CONNECTED |              | AND SYS_PARS |   |   |
|              | Perform the following two steps if command parameter exchange is required between the IEGSE and HPCCS for the test concerned. |                        |              |              |   |   |

| Enter Date   Time: |  | Sign Off | TD: | PA: | Test Location: |  |
|--------------------|--|----------|-----|-----|----------------|--|
|--------------------|--|----------|-----|-----|----------------|--|

Doc. No: HP-2-ASED-TP-0206 Page **39** 

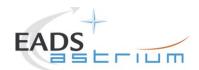

| Step-<br>No. | Test-Step-Description                                                                                                    | Nominal<br>Value | Actual Value | Remarks | P | N |
|--------------|----------------------------------------------------------------------------------------------------|------------------|--------------|---------|---|---|
| 3.           | If not already running from the HPCCS test conductor console execute the test script:  ALL_SubscribeParams                                        |                  |              |         |   |   |
| 4.           | Verify HPCCS-IEGSE connection by sending the following test command from manual command stack (repeater value 0) and verify received OK on IEGSE: | ОК               |              |         |   |   |
|              | YC00X966                                                                                                    |                  |              |         |   |   |
| 5.           | Return to calling Procedure                                                                                                    |                  |              |         |   |   |

| Enter Date   Time: | Sign Off | TD: | PA: | Test Location: |  |
|--------------------|----------|-----|-----|----------------|--|

Doc. No: HP-2-ASED-TP-0206 Page **40** 

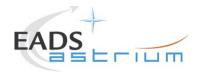

### 7.2.2 SPIRE Prime OFF to Standby (REDY)

The following will switch ON and configure SPIRE Prime instrument in REDY (Standby) mode. HKTM packets will be generated on APIDs 1280 dec and 1282 decimal (these can be observed using TMPH with corresponding filter – note however a limited number of TMPHs should be running at one time).

During power on of SPIRE a number of soft/hard OOLs are reported due to the sequential switch on of the units. This is expected and will clear when SPIRE is in REDY mode. When in REDY mode one parameter remains OOL (soft) namely SMD2V505 this is also expected.

| Step-<br>No. | Test-Step-Description                                                                                                    | Nominal<br>Value | Actual Value | Remarks | P | N |
|--------------|----------------------------------------------------------------------------------------------------|------------------|--------------|---------|---|---|
| 1.           | On HPCCS start Packet History displays for the following APIDs:1280,1282                                                      | ОК               |              |         |   |   |
| 2.           | From the HPCCS test conductor console start the test script to power SPIRE Prime to REDY:  Z102999SCVT004_ASDGEN_SPIREPWRON_P |                  |              |         |   |   |
| 3.           | On HPCCS when prompted:  "SPIRE Switch ON for IST Debug only in warm conditions - Select NO to abort TS if not correct"       | YES              |              |         |   |   |

|  | Enter Date   Time: |  | Sign Off | TD: | PA: | Test Location: |  |
|--|--------------------|--|----------|-----|-----|----------------|--|
|--|--------------------|--|----------|-----|-----|----------------|--|

Doc. No: HP-2-ASED-TP-0206 Page **41** 

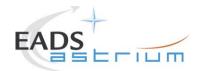

| Step-<br>No. | Test-Step-Description                                                                                                    | Nominal<br>Value | Actual Value | Remarks | P | N |
|--------------|----------------------------------------------------------------------------------------------------|------------------|--------------|---------|---|---|
| 4.           | If in any doubt about the script being executed <b>NO</b> should be selected to abort the script. Before restarting consult the relevant instrument support engineer to confirm the correct script to be used for the test in question. |                  |              |         |   |   |
| 5.           | If <b>YES</b> is selected the test script will go on to automatically power on all SPIRE warm units, force boot the DPU ASW and configure the instrument to REDY (Standby mode).                                                        |                  |              |         |   |   |
| 6.           | On HPCCS when all autonomous actions have been completed by the power on script S102999SCVT017_ASDGENSPIR_PWR_ON_P it will prompt:  "Set Bus Profile Back to Original Setting?"                                                         | NO               |              |         |   |   |

| Enter Date   Time: | Sian Off  | ITD:  | ΡΔ.  | Test Location:   |  |
|--------------------|-----------|-------|------|------------------|--|
| Enter Date   Time. | Oigii Oii | · D · | 1 A. | i cot Locationi. |  |

Doc. No: HP-2-ASED-TP-0206 Page **42** 

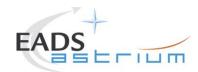

#### Herschel **Procedure**

| Step-<br>No. | Test-Step-Description                                                                                                    | Nominal<br>Value | Actual Value | Remarks       | P | N |
|--------------|----------------------------------------------------------------------------------------------------|------------------|--------------|---------------|---|---|
| 7.           | Select YES if it is likely that other non-SPIRE instrument related activities are to be performed.  However note that if the original Bus Profile was 0 (launch) the script will automatically leave the Bus Profile unchanged as this profile is not compatible with instruments being powered in Standby:  "Bus Profile left unchanged, as original setting 0 (Launch)" |                  |              |               |   |   |
| 8.           | If NO selected then at the prompt:  "Bus Profile left unchanged"  Select OK to continue                                                                                                    | ОК               |              |               |   |   |
| 9.           | Verify HK TM packets are being received on APIDs 1280 & 1282                                                                                                    |                  |              |               |   |   |
| 10.          | Either using the ANDs indicated verify the correct status of the following SPIRE specific TM parameters or if the IEGSE is connected request IEGSE Operator to confirm that:  THSK (SM00T500) parameter refreshing @ 0.25 Hz                                                                                                    | ОК               |              | AND: SA_1_559 |   |   |

| Enter Date   Time:  |         | Sign Off | TD: | PA: | Test Location: |    |
|---------------------|---------|----------|-----|-----|----------------|----|
| Doc. No: HP-2-ASED- | TP-0206 |          |     |     | Page           | 43 |

1.1 Issue: 21.04.08 Date:

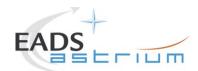

| Step-<br>No. | Test-Step-Description                                                  | Nominal<br>Value               | Actual Value | Remarks | P | N |
|--------------|------------------------------------------------------------------------|--------------------------------|--------------|---------|---|---|
|              | TM1N and TM2N parameters are incrementing as indicated:                |                                |              |         |   |   |
|              | TM1N (SMT0N500) by 2 every 4 secs<br>TM2N (SMT1N500) by 1 every 4 secs | OK                             |              |         |   |   |
|              | MODE parameter is set to "REDY" mode (RAW value 0x0200)                | SM00M500 =<br>0x0200<br>(REDY) |              |         |   |   |
| 11.          | SPIRE powered and in REDY mode Return to calling Procedure             |                                |              |         |   |   |

|                      |       | ~        |     |         |                 |  |
|----------------------|-------|----------|-----|---------|-----------------|--|
| Enter Date   Time:   | l Sid | an Ott I | TD: | ΡΔ.     | lest Location:  |  |
| -into: Dato   iiiio. |       | 9 0      |     | , · · · | . oot Eodation. |  |

Doc. No: HP-2-ASED-TP-0206 Page **44** 

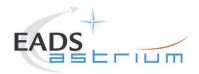

## 7.2.3 SPIRE Prime Standby (REDY) to OFF

The following procedure will switch SPIRE Prime from REDY to OFF.

| Step-<br>No. | Test-Step-Description                                                                                                    | Nominal<br>Value | Actual Value | Remarks | P | N |
|--------------|----------------------------------------------------------------------------------------------------|------------------|--------------|---------|---|---|
| 1.           | From the HPCCS test conductor console start the test script to power OFF SPIRE Prime from REDY:  Z102999SCVT005_ASDGEN_SPIREPWROFF_P                                                                                                    | OK               |              |         |   |   |
| 2.           | On HPCCS when prompted:  "SPIRE Switch OFF for IST Debug only in warm conditions - Select NO to abort TS if not correct"                                                                                                    | YES              |              |         |   |   |
| 3.           | If in any doubt about the script being executed <b>NO</b> should be selected to abort the script. Before restarting consult the relevant instrument support engineer to confirm the correct script to be used for the test in question. |                  |              |         |   |   |
| 4.           | If <b>YES</b> is selected the test script will go on to automatically power off all SPIRE warm units.                                                                                                    |                  |              |         |   |   |

|  | Enter Date   Time: |  | Si | ign Off | TD: | PA: | Test Location: |  |
|--|--------------------|--|----|---------|-----|-----|----------------|--|
|--|--------------------|--|----|---------|-----|-----|----------------|--|

Doc. No: HP-2-ASED-TP-0206 Page **45** 

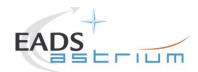

| Step-<br>No. | Test-Step-Description                                                                                                    | Nominal<br>Value | Actual Value | Remarks | P | N |
|--------------|----------------------------------------------------------------------------------------------------|------------------|--------------|---------|---|---|
| 5.           | During Switch OFF of SPIRE the following (5,1) and (5,4) event messages on APID 1280 are expected and do not indicate a problem:  a) EVID 1313 No_MCU_Response_Error b) EVID 21773 ALARM_LSMCU_DEAD                                                                                                    |                  |              |         |   |   |
| 6.           | On HPCCS when all autonomous actions have been completed by the power on script S102999SCVT019_ASDGENSPIR_PWR_OFF_P it will prompt:  "Set Bus Profile Back to Original Setting?"                                                                                                    | NO               |              |         |   |   |
| 7.           | Select YES if it is likely that other non-SPIRE instrument related activities are to be performed.  However note that if the original Bus Profile was 0 (launch) the script will automatically leave the Bus Profile unchanged as this profile is not compatible with instruments being powered in Standby:  "Bus Profile left unchanged, as original setting 0 (Launch)" | ОК               |              |         |   |   |

| Enter Date   Time: | Sign Off | TD: | PA: | Test Location: |  |
|--------------------|----------|-----|-----|----------------|--|

Doc. No: HP-2-ASED-TP-0206 Page **46** 

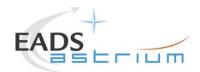

| Step-<br>No. | Test-Step-Description                                                                   | Nominal<br>Value | Actual Value | Remarks | P | N |
|--------------|-----------------------------------------------------------------------------------------|------------------|--------------|---------|---|---|
| 8.           | If NO selected then at the prompt:  "Bus Profile left unchanged"  Select OK to continue | ОК               |              |         |   |   |
| 9.           | On HPCCS stop Packet History displays for the following APIDs:1280,1282                 | ОК               |              |         |   |   |
| 10.          | SPIRE OFF. Return to calling Procedure                                                  |                  |              |         |   |   |

Doc. No: HP-2-ASED-TP-0206 Page **47** 

 Issue:
 1.1

 Date:
 21.04.08

 File: HP-2-ASED-TP-0206\_Issue\_1r1.Doc

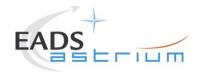

### 7.2.4 SPIRE Redundant OFF to Standby (REDY)

The following will switch ON and configure SPIRE Redundant instrument in REDY (Standby) mode. HKTM packets will be generated on APIDs 1281 dec and 1283 decimal (these can be observed using TMPH with corresponding filter – note however a limited number of TMPHs should be running at one time).

During power on of SPIRE a number of soft/hard OOLs are reported due to the sequential switch on of the units. This is expected and will clear when SPIRE is in REDY mode. When in REDY mode one parameter remains OOL (soft) namely SMD2V505 this is also expected.

| Step-No. | Test-Step-Description                                                                                                    | Nominal<br>Value | Actual Value<br>Value | Remarks | P | N |
|----------|----------------------------------------------------------------------------------------------------|------------------|-----------------------|---------|---|---|
| 1.       | On HPCCS start Packet History displays for the following APIDs:1281,1283                                                      | ОК               |                       |         |   |   |
| 2.       | From the HPCCS test conductor console start the test script to power SPIRE Prime to REDY:  Z102999SCVT006_ASDGEN_SPIREPWRON_R |                  |                       |         |   |   |
| 3.       | On HPCCS when prompted:  "SPIRE Switch ON for IST Debug only in warm conditions - Select NO to abort TS if not correct"       | YES              |                       |         |   |   |

| Enter Date   Time: Sign Off TD: PA: | Test Location: |
|-------------------------------------|----------------|
|-------------------------------------|----------------|

Doc. No: HP-2-ASED-TP-0206 Page **48** 

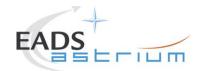

| Step-No. | Test-Step-Description                                                                                                    | Nominal<br>Value | Actual Value<br>Value | Remarks | P | N |
|----------|----------------------------------------------------------------------------------------------------|------------------|-----------------------|---------|---|---|
| 4.       | If in any doubt about the script being executed <b>NO</b> should be selected to abort the script. Before restarting consult the relevant instrument support engineer to confirm the correct script to be used for the test in question. |                  |                       |         |   |   |
| 5.       | If <b>YES</b> is selected the test script will go on to automatically power on all SPIRE warm units, force boot the DPU ASW and configure the instrument to REDY (Standby mode).                                                        |                  |                       |         |   |   |
| 6.       | On HPCCS when all autonomous actions have been completed by the power on script S102999SCVT018_ASDGENSPIR_PWR_ON_R it will prompt:  "Set Bus Profile Back to Original Setting?"                                                         | NO               |                       |         |   |   |

| Enter Date   Time: | Sign Off | TD: | PA:    | Test Location: |  |
|--------------------|----------|-----|--------|----------------|--|
|                    | 3        |     | = = == |                |  |

Doc. No: HP-2-ASED-TP-0206 Page **49** 

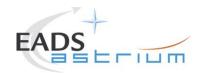

| Step-No. | Test-Step-Description                                                                                                    | Nominal<br>Value | Actual Value<br>Value | Remarks       | P | N |
|----------|----------------------------------------------------------------------------------------------------|------------------|-----------------------|---------------|---|---|
|          | Select <b>YES</b> if it is likely that other non-SPIRE instrument related activities are to be performed.                                                                                               |                  |                       |               |   |   |
| 7.       | However note that if the original Bus Profile was 0 (launch) the script will automatically leave the Bus Profile unchanged as this profile is not compatible with instruments being powered in Standby: | ОК               |                       |               |   |   |
|          | "Bus Profile left unchanged, as original setting 0 (Launch)"                                                                                                    |                  |                       |               |   |   |
|          | If NO selected then at the prompt:                                                                                                    |                  |                       |               |   |   |
| 8.       | "Bus Profile left unchanged"                                                                                                    | ОК               |                       |               |   |   |
|          | Select OK to continue                                                                                                    |                  |                       |               |   |   |
| 9.       | Verify HK TM packets are being received on APIDs 1281 & 1283                                                                                                    |                  |                       |               |   |   |
| 10.      | Either using the ANDs indicated verify the correct status of the following SPIRE specific TM parameters or if the IEGSE is connected request IEGSE Operator to confirm that:                            |                  |                       | AND: SA_1_559 |   |   |
|          | THSK (SM00T500) parameter refreshing @ 0.25 Hz                                                                                                    | ОК               |                       |               |   |   |

| Enter Date   Time:   Sign Off   TD:   PA:   Test Locati | n: |
|---------------------------------------------------------|----|

Doc. No: HP-2-ASED-TP-0206

Issue: 1.1 Date: 21.04.08

File: HP-2-ASED-TP-0206\_Issue\_1r1.Doc

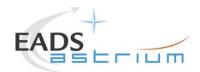

| Step-No. | Test-Step-Description                                                  | Nominal<br>Value               | Actual Value<br>Value | Remarks | P | N |
|----------|------------------------------------------------------------------------|--------------------------------|-----------------------|---------|---|---|
|          | TM1N and TM2N parameters are incrementing as indicated:                |                                |                       |         |   |   |
|          | TM1N (SMT0N500) by 2 every 4 secs<br>TM2N (SMT1N500) by 1 every 4 secs | ОК                             |                       |         |   |   |
|          | MODE parameter is set to "REDY" mode (RAW value 0x0200)                | SM00M500<br>= 0x0200<br>(REDY) |                       |         |   |   |
| 11.      | SPIRE powered and in REDY mode<br>Return to calling Procedure          |                                |                       |         |   |   |

| Enter Date   Time:   PA: | Fact Lacations |  |
|--------------------------|----------------|--|
|                          | lest Location: |  |

Doc. No: HP-2-ASED-TP-0206 Page **51** 

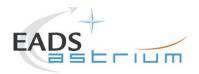

## 7.2.5 SPIRE Redundant Standby (REDY) to OFF

The following procedure will switch SPIRE Redundant from REDY to OFF.

| Step-<br>No. | Test-Step-Description                                                                                                    | Nominal<br>Value | Actual Value | Remarks | P | N |
|--------------|----------------------------------------------------------------------------------------------------|------------------|--------------|---------|---|---|
| 1.           | From the HPCCS test conductor console start the test script to power OFF PACS Redundant from REDY:  Z102999SCVT007_ASDGEN_SPIREPWROFF_R                                                                                                 | ок               |              |         |   |   |
| 2.           | On HPCCS when prompted:  "SPIRE Switch OFF for IST Debug only in warm conditions - Select NO to abort TS if not correct"                                                                                                    | YES              |              |         |   |   |
|              | If in any doubt about the script being executed <b>NO</b> should be selected to abort the script. Before restarting consult the relevant instrument support engineer to confirm the correct script to be used for the test in question. |                  |              |         |   |   |
| 3.           | If <b>YES</b> is selected the test script will go on to automatically power off all SPIRE warm units.                                                                                                    |                  |              |         |   |   |

| Enter Date   Time: | Sign Off | TD: | PA: | Test Location: |  |
|--------------------|----------|-----|-----|----------------|--|

Doc. No: HP-2-ASED-TP-0206 Page **52** 

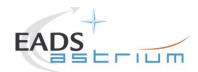

| Step-<br>No. | Test-Step-Description                                                                                                    | Nominal<br>Value | Actual Value | Remarks | P | N |
|--------------|----------------------------------------------------------------------------------------------------|------------------|--------------|---------|---|---|
| 4.           | During Switch OFF of SPIRE the following (5,1) and (5,4) event messages on APID 1281 are expected and do not indicate a problem:  c) EVID 1313 No_MCU_Response_Error d) EVID 21773 ALARM_LSMCU_DEAD                                                                                                    |                  |              |         |   |   |
| 5.           | On HPCCS when all autonomous actions have been completed by the power on script S102999SCVT020_ASDGENSPIR_PWR_OFF_R it will prompt:  "Set Bus Profile Back to Original Setting?"                                                                                                    | NO               |              |         |   |   |
| 6.           | Select YES if it is likely that other non-SPIRE instrument related activities are to be performed.  However note that if the original Bus Profile was 0 (launch) the script will automatically leave the Bus Profile unchanged as this profile is not compatible with instruments being powered in Standby:  "Bus Profile left unchanged, as original setting 0 (Launch)" | ОК               |              |         |   |   |

| Enter Date   Time: | Sign Off | TD: | PA: | Test Location: |  |
|--------------------|----------|-----|-----|----------------|--|

Doc. No: HP-2-ASED-TP-0206 Page **53** 

 Issue:
 1.1

 Date:
 21.04.08

 File: HP-2-ASED-TP-0206\_Issue\_1r1.Doc

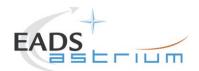

| Step-<br>No. | Test-Step-Description                                                                   | Nominal<br>Value | Actual Value | Remarks | P | N |
|--------------|-----------------------------------------------------------------------------------------|------------------|--------------|---------|---|---|
| 7.           | If NO selected then at the prompt:  "Bus Profile left unchanged"  Select OK to continue | ОК               |              |         |   |   |
| 8.           | On HPCCS stop Packet History displays for the following APIDs:1281,1283                 | ОК               |              |         |   |   |
| 9.           | SPIRE OFF. Return to calling Procedure                                                  |                  |              |         |   |   |

| Enter Date   Time:    | Sian Off | TD: | DA.  | Test Location: I |  |
|-----------------------|----------|-----|------|------------------|--|
| Linter Date   Tillie. | Sign On  | עו. | r A. | I est Location.  |  |
| •                     |          |     |      |                  |  |

Doc. No: HP-2-ASED-TP-0206 Page **54** 

Issue: 1.1
Date: 21.04.08 File: HP-2-AS

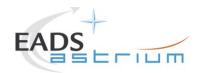

## 7.2.6 SPIRE Standby (REDY) to Simulated Science (OPS)

Running the following procedure will configure SPIRE from REDY to Simulated Simulated PhotometerScience (OPS) mode.

Note HPCCS does not acquire the science packets in SCOS but archives them into TMDUMP files instead. However, it will route the packets to the IEGSE if the link is enabled.

| Step-<br>No. | Test-Step-Description                                                                                    | Nominal<br>Value | Actual Value | Remarks | P | N |
|--------------|----------------------------------------------------------------------------------------------------|------------------|--------------|---------|---|---|
| 1.           | From the HPCCS test conductor console start the test script to put SPIRE in simulated science from REDY: |                  |              |         |   |   |
|              | Z102999SCVT008_ASDGEN_SPIRESTBY2OPS                                                                      |                  |              |         |   |   |
|              | On HPCCS when prompted:                                                                                  |                  |              |         |   |   |
| 2.           | "Command SPIRE from REDY to OPS mode in any conditions - Select NO to abort TS if not correct"           | YES              |              |         |   |   |
|              | Select YES                                                                                               |                  |              |         |   |   |

|  | Enter Date   Time: |  | Sign Off TD: | PA: | Test Location: |  |
|--|--------------------|--|--------------|-----|----------------|--|
|--|--------------------|--|--------------|-----|----------------|--|

Doc. No: HP-2-ASED-TP-0206 Page **55** 

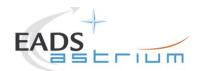

| Step-<br>No. | Test-Step-Description                                                                                    | Nominal<br>Value | Actual Value | Remarks | P | N |
|--------------|----------------------------------------------------------------------------------------------------|------------------|--------------|---------|---|---|
| 3.           | On HPCCS when prompted:  "Bus profile left as SPIRE PRIME while in OPS mode - OK to continue"  Select OK | ОК               |              |         |   |   |
| 4.           | Return to or synchronise with calling Procedure                                                          | ОК               |              |         |   |   |

| Enter Date   Time: | Sign Off | TD: | PA:    | Test Location: |  |
|--------------------|----------|-----|--------|----------------|--|
|                    | 3        |     | = = == |                |  |

Doc. No: HP-2-ASED-TP-0206 Page **56** 

 Issue:
 1.1

 Date:
 21.04.08

 File: HP-2-ASED-TP-0206\_Issue\_1r1.Doc

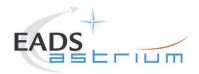

## 7.2.7 SPIRE Simulated Photometer Science (OPS) to Standby (REDY)

Running the following procedure will return SPIRE to REDY (Standy) from Simulated Simulated Photometer Science (Ops) mode.

| Step-<br>No. | Test-Step-Description                                                                                    | Nominal<br>Value | Actual Value | Remarks | P | N |
|--------------|----------------------------------------------------------------------------------------------------|------------------|--------------|---------|---|---|
| 1.           | From the HPCCS test conductor console start the test script to put SPIRE in REDY from simulated Science: |                  |              |         |   |   |
|              | Z102999SCVT009_ASDGEN_SPIREOPS2STBY                                                                      |                  |              |         |   |   |
|              | On HPCCS when prompted:                                                                                  |                  |              |         |   |   |
| 2.           | "Command SPIRE from OPS to REDY mode in any conditions - Select NO to abort TS if not correct"           | YES              |              |         |   |   |
|              | Select YES                                                                                               |                  |              |         |   |   |
|              | On HPCCS when prompted:                                                                                  |                  |              |         |   |   |
| 3.           | "Bus profile left as SPIRE PRIME, change manually after if required - OK to continue"                    | ОК               |              |         |   |   |
|              | Select OK                                                                                                |                  |              |         |   |   |

| Enter Date   Time: Sign Off TD: PA: Test Location: |  |         |       |     |                |
|----------------------------------------------------|--|---------|-------|-----|----------------|
|                                                    |  | Sign Of | f TD: | PA: | Test Location: |

Doc. No: HP-2-ASED-TP-0206 Page **57** 

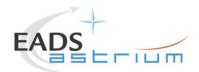

| Step-<br>No. | Test-Step-Description                           | Nominal<br>Value | Actual Value | Remarks | P | N |
|--------------|-------------------------------------------------|------------------|--------------|---------|---|---|
| 4.           | Return to or synchronise with calling Procedure | ОК               |              |         |   |   |

| Enter Date   Time: | Sign Off | TD: | DA: | Test Location: |  |
|--------------------|----------|-----|-----|----------------|--|
| Enter Date   Time: | Sign On  | ID. | ra. | lest Location: |  |

Doc. No: HP-2-ASED-TP-0206 Page **58** 

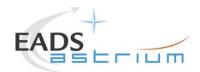

### 7.2.8 SPIRE I-EGSE Disconnection

This procedure is only used if the complementary connection procedure has been performed previously. For most IST activities envisaged it is not required.

| Step-<br>No. | Test-Step-Description                                                                                                    | Nominal<br>Value | Actual Value | Remarks          | P | N |
|--------------|----------------------------------------------------------------------------------------------------|------------------|--------------|------------------|---|---|
| 1.           | From HPCCS Test Conductor console issue command to disconnect PACS I-EGSE  disconnect HSPIREEGSE                                             | DISCONNECTED     |              | AND:<br>SYS_PARS |   |   |
| 2.           | If no longer required for other instrument activities, from the HPCCS test conductor console terminate the test script:  ALL SubscribeParams |                  |              |                  |   |   |
| 3.           | Return to calling Procedure                                                                                                    |                  |              |                  |   |   |

| First Date   Times                  | D A - | Took I cookiems |  |
|-------------------------------------|-------|-----------------|--|
| Enter Date   Time:   Sign Off   TD: | PA:   | Test Location:  |  |

Doc. No: HP-2-ASED-TP-0206 Page **59** 

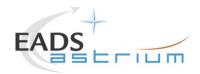

## 7.3 HIFI Instrument ICU Only Configuration Procedures

### 7.3.1 HIFI Nominal OFF to ICU ON

The following will switch ON and configure HIFI Nominal ICU. HKTM packets will be generated on APIDs 1024 dec and 1026 decimal (these can be observed using TMPH with corresponding filter – note however a limited number of TMPHs should be running at one time).

| Step-<br>No. | Test-Step-Description                                                                              | Nominal<br>Value | Actual Value | Remarks                      | P | N |
|--------------|----------------------------------------------------------------------------------------------------|------------------|--------------|------------------------------|---|---|
| 1.           | On HPCCS start Packet History displays for the following APIDs:1024,1026                           | ОК               |              |                              |   |   |
| 2.           | From the HPCCS test conductor console start the test script:  Z102999SCVT014_ASDGEN_HIFIPWRON_P    | ОК               |              | ANDs<br>HA000289<br>HA004289 |   |   |
| 3.           | On HPCCS when prompted:  "FM HIFI ICU Standalone Switch ON - Select NO to abort TS if not correct" | YES              |              |                              |   |   |

| Enter Date   Time: | Sign Off TD: | PA: | Test Location: |
|--------------------|--------------|-----|----------------|
|--------------------|--------------|-----|----------------|

Doc. No: HP-2-ASED-TP-0206 Page **60** 

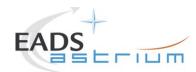

| Step-<br>No. | Test-Step-Description                                                                                                    | Nominal<br>Value | Actual Value | Remarks | P | N |
|--------------|----------------------------------------------------------------------------------------------------|------------------|--------------|---------|---|---|
| 4.           | On HPCCS when all autonomous actions have been completed by the power on script H102999SCVT009_ASDGENHIFI_ICU_ON_P it will prompt:  "Set Bus Profile Back to Original Setting?"                                                                                                    | NO               |              |         |   |   |
| 5.           | Select YES if it is likely that other non-HIFI instrument related activities are to be performed.  However note that if the original Bus Profile was 0 (launch) the script will automatically leave the Bus Profile unchanged as this profile is not compatible with instruments being powered in Standby:  "Bus Profile left unchanged, as original setting 0 (Launch)"  Select OK to continue | ОК               |              |         |   |   |
| 6.           | If NO selected then at the prompt:  "Bus Profile left unchanged"  Select OK to continue                                                                                                    | ОК               |              |         |   |   |

| Enter Date   Time: Sign Off TD: PA: Test Location: |  |         |       |     |                |
|----------------------------------------------------|--|---------|-------|-----|----------------|
|                                                    |  | Sign Of | f TD: | PA: | Test Location: |

Doc. No: HP-2-ASED-TP-0206 Page **61** 

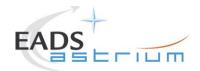

| Step-<br>No. | Test-Step-Description                                        | Nominal<br>Value | Actual Value | Remarks | P | N |
|--------------|--------------------------------------------------------------|------------------|--------------|---------|---|---|
| 7.           | Verify HK TM packets are being received on APIDs 1024 & 1026 | ок               |              |         |   |   |
| 8.           | HIFI Nominal ICU powered Return to calling procedure         | ок               |              |         |   |   |

Doc. No: HP-2-ASED-TP-0206 Page **62** 

 Issue:
 1.1

 Date:
 21.04.08

 File: HP-2-ASED-TP-0206\_Issue\_1r1.Doc

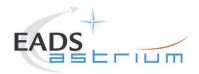

## Herschel

### 7.3.2 HIFI Nominal ICU ON to OFF

The following procedure will switch HIFI Nominal ICU OFF.

| Step-<br>No. | Test-Step-Description                                                                                                    | Nominal<br>Value | Actual Value | Remarks | P | N |
|--------------|----------------------------------------------------------------------------------------------------|------------------|--------------|---------|---|---|
| 1.           | From the HPCCS test conductor console start the test script:  Z102999SCVT015_ASDGEN_HIFIPWROFF_P                                                                                                    | ОК               |              |         |   |   |
|              | On HPCCS when prompted:                                                                                                    |                  |              |         |   |   |
| 2.           | "FM HIFI ICU Standalone Switch OFF - Select NO to abort TS if not correct"                                                                                                    | YES              |              |         |   |   |
|              | If in any doubt about the script being executed <b>NO</b> should be selected to abort the script. Before restarting consult the relevant instrument support engineer to confirm the correct script to be used for the test in question. |                  |              |         |   |   |
|              | If <b>YES</b> is selected the test script will go on to automatically power off all HIFI warm units.                                                                                                    |                  |              |         |   |   |

| Enter Date   Time: | Sign Off | TD: | PA: | Test Location: |  |
|--------------------|----------|-----|-----|----------------|--|

Doc. No: HP-2-ASED-TP-0206 Page **63** 

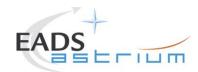

| Step-<br>No. | Test-Step-Description                                                                                                    | Nominal<br>Value | Actual Value | Remarks | P | N |
|--------------|----------------------------------------------------------------------------------------------------|------------------|--------------|---------|---|---|
| 3.           | On HPCCS when all autonomous actions have been completed by the power on script H102999SCVT010_ASDGENHIFI_ICU_OFF_P it will prompt:  "Set Bus Profile Back to Original Setting?"                                                                                                    | NO               |              |         |   |   |
| 4.           | Select YES if it is likely that other non-HIFI instrument related activities are to be performed.  However note that if the original Bus Profile was 0 (launch) the script will automatically leave the Bus Profile unchanged as this profile is not compatible with instruments being powered in Standby:  "Bus Profile left unchanged, as original setting 0 (Launch)" | ОК               |              |         |   |   |
| 5.           | If NO selected then at the prompt:  "Bus Profile left unchanged"  Select OK to continue                                                                                                    | ОК               |              |         |   |   |

| Enter Date   Time: Sign Off TD: PA: Test Location: |  |         |       |     |                |
|----------------------------------------------------|--|---------|-------|-----|----------------|
|                                                    |  | Sign Of | f TD: | PA: | Test Location: |

Doc. No: HP-2-ASED-TP-0206

Issue: 1.1 Date: 21.04.08

File: HP-2-ASED-TP-0206\_Issue\_1r1.Doc

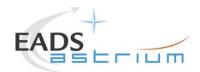

| Step-<br>No. | Test-Step-Description                                                   | Nominal<br>Value | Actual Value | Remarks | P | N |
|--------------|-------------------------------------------------------------------------|------------------|--------------|---------|---|---|
| 6.           | On HPCCS stop Packet History displays for the following APIDs:1024,1026 | ОК               |              |         |   |   |
| 7.           | HIFI OFF Return to calling Procedure                                    | ОК               |              |         |   |   |

Doc. No: HP-2-ASED-TP-0206 Page **65** 

 Issue:
 1.1

 Date:
 21.04.08

 File: HP-2-ASED-TP-0206\_Issue\_1r1.Doc

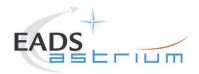

### 7.3.3 HIFI Redundant OFF to ICU ON

The following will switch ON and configure HIFI Redundant ICU. HKTM packets will be generated on APIDs 1025 dec and 1027 decimal (these can be observed using TMPH with corresponding filter – note however a limited number of TMPHs should be running at one time).

| Step-<br>No. | Test-Step-Description                                                                              | Nominal<br>Value | Actual Value | Remarks                      | P | N |
|--------------|----------------------------------------------------------------------------------------------------|------------------|--------------|------------------------------|---|---|
| 1.           | On HPCCS start Packet History displays for the following APIDs:1025,1027                           | ОК               |              |                              |   |   |
| 2.           | From the HPCCS test conductor console start the test script:  Z102999SCVT014_ASDGEN_HIFIPWRON_R    | ОК               |              | ANDs<br>HA000289<br>HA004289 |   |   |
| 3.           | On HPCCS when prompted:  "FM HIFI ICU Standalone Switch ON - Select NO to abort TS if not correct" | YES              |              |                              |   |   |

| Enter Date   Time: | Sign Off TD: | PA: | Test Location: |
|--------------------|--------------|-----|----------------|
|--------------------|--------------|-----|----------------|

Doc. No: HP-2-ASED-TP-0206 Page **66** 

 Issue:
 1.1

 Date:
 21.04.08

 File: HP-2-ASED-TP-0206\_Issue\_1r1.Doc

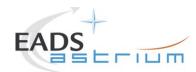

| Step-<br>No. | Test-Step-Description                                                                                                    | Nominal<br>Value | Actual Value | Remarks | P | N |
|--------------|----------------------------------------------------------------------------------------------------|------------------|--------------|---------|---|---|
| 4.           | On HPCCS when all autonomous actions have been completed by the power on script H102999SCVT011_ASDGENHIFI_ICU_ON_R it will prompt:  "Set Bus Profile Back to Original Setting?"                                                                                                    | NO               |              |         |   |   |
| 5.           | Select YES if it is likely that other non-HIFI instrument related activities are to be performed.  However note that if the original Bus Profile was 0 (launch) the script will automatically leave the Bus Profile unchanged as this profile is not compatible with instruments being powered in Standby:  "Bus Profile left unchanged, as original setting 0 (Launch)"  Select OK to continue | ОК               |              |         |   |   |
| 6.           | If NO selected then at the prompt:  "Bus Profile left unchanged"  Select OK to continue                                                                                                    | ОК               |              |         |   |   |

| Enter Data I Times | Ciam Off | TD. | DA. | Toot I cootion. |    |
|--------------------|----------|-----|-----|-----------------|----|
| Enter Date   Time: | Sign Off | וט: | PA: | lest Location:  | Į. |
| -                  | -        |     |     |                 |    |

Doc. No: HP-2-ASED-TP-0206

Issue: 1.1 Date: 21.04.08

File: HP-2-ASED-TP-0206\_Issue\_1r1.Doc

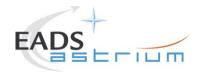

| Step-<br>No. | Test-Step-Description                                        | Nominal<br>Value | Actual Value | Remarks | P | N |
|--------------|--------------------------------------------------------------|------------------|--------------|---------|---|---|
| 7.           | Verify HK TM packets are being received on APIDs 1025 & 1027 | ок               |              |         |   |   |
| 8.           | HIFI Redundant ICU powered Return to calling procedure       | ок               |              |         |   |   |

| Enter Date   Time:    | Sian Off | TD: | DA.  | Test Location: I |  |
|-----------------------|----------|-----|------|------------------|--|
| Linter Date   Tillie. | Sign On  | עו. | r A. | I est Location.  |  |
| •                     |          |     |      |                  |  |

Doc. No: HP-2-ASED-TP-0206 Page **68** 

Issue: 1.1
Date: 21.04.08 File: HP-2-A

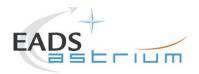

### 7.3.4 HIFI Redundant ICU ON to OFF

The following procedure will switch HIFI Nominal ICU OFF.

| Step-<br>No. | Test-Step-Description                                                                                                    | Nominal<br>Value | Actual Value | Remarks | P | N |
|--------------|----------------------------------------------------------------------------------------------------|------------------|--------------|---------|---|---|
| 1.           | From the HPCCS test conductor console start the test script:  Z102999SCVT015_ASDGEN_HIFIPWROFF_P                                                                                                    | ОК               |              |         |   |   |
|              | On HPCCS when prompted:                                                                                                    |                  |              |         |   |   |
| 2.           | "FM HIFI ICU Standalone Switch OFF - Select NO to abort TS if not correct"                                                                                                    | YES              |              |         |   |   |
|              | If in any doubt about the script being executed <b>NO</b> should be selected to abort the script. Before restarting consult the relevant instrument support engineer to confirm the correct script to be used for the test in question. |                  |              |         |   |   |
|              | If <b>YES</b> is selected the test script will go on to automatically power off all HIFI warm units.                                                                                                    |                  |              |         |   |   |

| Enter Date   Time: | Sign Off | TD: | PA: | Test Location: |  |
|--------------------|----------|-----|-----|----------------|--|

Doc. No: HP-2-ASED-TP-0206 Page **69** 

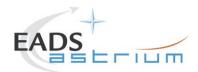

#### Herschel **Procedure**

| Step-<br>No. | Test-Step-Description                                                                                                    | Nominal<br>Value | Actual Value | Remarks | P | N |
|--------------|----------------------------------------------------------------------------------------------------|------------------|--------------|---------|---|---|
| 3.           | On HPCCS when all autonomous actions have been completed by the power on script H102999SCVT010_ASDGENHIFI_ICU_OFF_P it will prompt:  "Set Bus Profile Back to Original Setting?"                                                                                                    | NO               |              |         |   |   |
| 4.           | Select YES if it is likely that other non-HIFI instrument related activities are to be performed.  However note that if the original Bus Profile was 0 (launch) the script will automatically leave the Bus Profile unchanged as this profile is not compatible with instruments being powered in Standby:  "Bus Profile left unchanged, as original setting 0 (Launch)" | ОК               |              |         |   |   |
| 5.           | If NO selected then at the prompt:  "Bus Profile left unchanged"  Select OK to continue                                                                                                    | ОК               |              |         |   |   |

| Enter Date   Time: | Sign Off | TD: | PA: | Test Location: |  |
|--------------------|----------|-----|-----|----------------|--|

Doc. No: HP-2-ASED-TP-0206

1.1 Issue: 21.04.08 Date:

File: HP-2-ASED-TP-0206\_Issue\_1r1.Doc

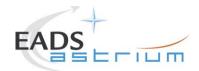

| Step-<br>No. | Test-Step-Description                                                   | Nominal<br>Value | Actual Value | Remarks | P | N |
|--------------|-------------------------------------------------------------------------|------------------|--------------|---------|---|---|
| 6.           | On HPCCS stop Packet History displays for the following APIDs:1025,1027 | ОК               |              |         |   |   |
| 7.           | HIFI OFF<br>Return to calling Procedure                                 | ОК               |              |         |   |   |

Doc. No: HP-2-ASED-TP-0206 Page **71** 

 Issue:
 1.1

 Date:
 21.04.08

 File: HP-2-ASED-TP-0206\_Issue\_1r1.Doc

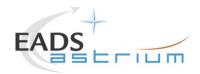

### 7.3.5 HIFI Nominal ICU ON to Simulated Science

Running the following procedure will configure HIFI from ICU ON to Simulated Science mode.

Note HPCCS does not acquire the science packets in SCOS but archives them into TMDUMP files instead. However, it will route the packets to the IEGSE if the link is enabled.

| Step-<br>No. | Test-Step-Description                                                                                                    | Nominal<br>Value | Actual Value | Remarks | P | N |
|--------------|----------------------------------------------------------------------------------------------------|------------------|--------------|---------|---|---|
| 1.           | From the HPCCS test conductor console start the test script to put HIFI into simulated science:  Z102999SCVT020_ASDGEN_HIFISTBY1_2OPS_P | ОК               |              |         |   |   |
|              | On HPCCS when prompted:                                                                                                    |                  |              |         |   |   |
| 2.           | "Command HIFI from ICU ON to Simulated Science mode in Hel/Hell conditions - Select NO to abort TS if not correct"                      | YES              |              |         |   |   |
|              | Select YES                                                                                                    |                  |              |         |   |   |

| First Date   Times                  | D A - | Took I cookiems |  |
|-------------------------------------|-------|-----------------|--|
| Enter Date   Time:   Sign Off   TD: | PA:   | Test Location:  |  |

Doc. No: HP-2-ASED-TP-0206 Page **72** 

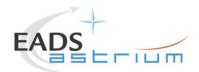

| Step-<br>No. | Test-Step-Description                                                                                             | Nominal<br>Value | Actual Value | Remarks | P | N |
|--------------|----------------------------------------------------------------------------------------------------|------------------|--------------|---------|---|---|
| 3.           | On HPCCS when prompted:  "Bus profile left as HIFI PRIME while in Science Prime mode - OK to continue"  Select OK | ОК               |              |         |   |   |
| 4.           | HIFI Nominal in Simulated Science Return to or synchronise with calling Procedure                                 | ОК               |              |         |   |   |

| Enter Date   Time: | Sign Off | TD: | DA: | Test Location: |  |
|--------------------|----------|-----|-----|----------------|--|
| Enter Date   Time: | Sign On  | ID. | ra. | lest Location: |  |

Doc. No: HP-2-ASED-TP-0206 Page **73** 

 Issue:
 1.1

 Date:
 21.04.08

 File: HP-2-ASED-TP-0206\_Issue\_1r1.Doc

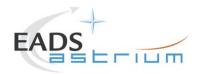

### 7.3.6 HIFI Nominal Simulated Science to ICU ON

Running the following procedure will configure HIFI from Simulated Science to ICU ON.

| Step-<br>No. | Test-Step-Description                                                                                                    | Nominal<br>Value | Actual Value | Remarks | P | N |
|--------------|----------------------------------------------------------------------------------------------------|------------------|--------------|---------|---|---|
| 1.           | From the HPCCS test conductor console start the test script to HIFI Stop simulated Science:  Z102999SCVT021_ASDGEN_HIFIOPS2_STBY1_P                     | ОК               |              |         |   |   |
| 2.           | On HPCCS when prompted:  "Command HIFI from Simulated Science mode to ICU ON in Hel/Hell conditions - Select NO to abort TS if not correct"  Select YES | YES              |              |         |   |   |
| 3.           | On HPCCS when prompted:  "Bus profile left as HIFI PRIME, change manually after if required - OK to continue"  Select OK                                | ОК               |              |         |   |   |

| Enter Date   Time: | Sign Off | TD: | PA: | Test Location: |  |
|--------------------|----------|-----|-----|----------------|--|
| -                  |          |     |     |                |  |

Doc. No: HP-2-ASED-TP-0206 Page **74** 

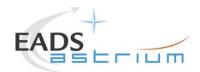

| Step-<br>No. | Test-Step-Description                                                  | Nominal<br>Value | Actual Value | Remarks | P | N |
|--------------|------------------------------------------------------------------------|------------------|--------------|---------|---|---|
| 4.           | HIFI Nominal in ICU ON Return to or synchronise with calling Procedure | ОК               |              |         |   |   |

| Enter Date   Time:    | Sian Off | TD: | DΛ· | Test Location:  |   |
|-----------------------|----------|-----|-----|-----------------|---|
| Linter Date   Tillie. | Sign On  | ID. | ra. | i est Location. | ļ |
| •                     | 0        |     |     |                 |   |

Doc. No: HP-2-ASED-TP-0206 Page **75** 

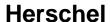

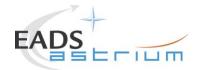

## 8 ANNEX - Script hierarchy

Detailed in the following sub-sections:

#### 8.1 General

### **ALL\_SubscribeParams**

#### 8.2 PACS

#### Z102999SCVT010 ASDGEN PACSPWRON P

- -> P102999SCVT905\_ASDISTPACS\_PWR\_ON\_N
- -> -> Z010999MMXX002UNITS\_CHECK

### Z102999SCVT011\_ASDGEN\_PACSPWROFF\_P

- -> P102999SCVT906 ASDISTPACS PWR OFF N
- -> -> Z010999MMXX002UNITS CHECK

#### Z102999SCVT012\_ASDGEN\_PACSPWRON\_R

P102999SCVT907\_ASDISTPACS\_PWR\_ON\_R

-> -> Z010999MMXX002UNITS\_CHECK

### Z102999SCVT013\_ASDGEN\_PACSPWROFF\_R

- -> P102999SCVT908\_ASDISTPACS\_PWR\_OFF\_R
- -> -> Z010999MMXX002UNITS CHECK

P102999SCVT904\_ASDGENPACS\_NomSpect

P102999SCVT913\_ASDGENPACS\_BurstMode

PACS\_SAFE\_Mode

Doc. No: HP-2-ASED-TP-0206

Issue: 1.1 Date: 21.04.08 76

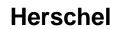

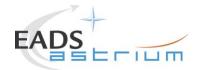

#### **SPIRE** 8.3

#### Z102999SCVT004 ASDGEN SPIREPWRON P

- S102999SCVT017\_ASDGENSPIR\_PWR\_ON\_P ->
- SPIRE-IST-DBG-OFF2DPUON-SP ->
- -> -> SPIRE-IST-DBG-DPUON2STBY
- SPIRE-IST-DBG-LOAD-VM-TABLES -> ->
- -> Z010999MMXX002UNITS CHECK ->

### Z102999SCVT005 ASDGEN SPIREPWROFF P

- S102999SCVT019\_ASDGENSPIR\_PWR\_OFF\_P ->
- SPIRE-IST-DBG-STBY2OFF -> ->
- Z010999MMXX002UNITS\_CHECK ->

### Z102999SCVT006 ASDGEN SPIREPWRON R

- -> S102999SCVT018 ASDGENSPIR PWR ON R
- SPIRE-IST-DBG-OFF2DPUON ->
- -> SPIRE-IST-DBG-DPUON2STBY ->
- SPIRE-IST-DBG-LOAD-VM-TABLES ->
- Z010999MMXX002UNITS\_CHECK

### Z102999SCVT007\_ASDGEN\_SPIREPWROFF\_R

- S102999SCVT020 ASDGENSPIR PWR OFF R
- -> SPIRE-IST-DBG-STBY2OFF ->
- -> Z010999MMXX002UNITS CHECK ->

#### Z102999SCVT008 ASDGEN SPIRESTBY2OPS

- S102999SCVT911 ASDDBGSPIR STBY2OPS
- SPIRE-IST-DBG-STBY2OPS -> ->

### Z102999SCVT009\_ASDGEN\_SPIREOPS2STBY

S102999SCVT912\_ASDDBGSPIR\_OPS2STBY ->

File: HP-2-ASED-TP-0206 Issue 1r1.Doc

-> SPIRE-IST-DBG-OPS2STBY

HP-2-ASED-TP-0206 Doc. No:

Issue: Date: 21.04.08

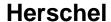

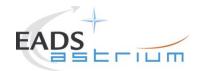

### 8.4 HIFI ICU Configuration

### Z102999SCVT014\_ASDGEN\_HIFIPWRON\_P

-> H102999SCVT009\_ASDGENHIFI\_ICU\_ON\_P

### Z102999SCVT015\_ASDGEN\_HIFIPWROFF\_P

-> H102999SCVT010\_ASDGENHIFI\_ICU\_OFF\_P

### Z102999SCVT016 ASDGEN HIFIPWRON R

-> H102999SCVT011 ASDGENHIFI ICU ON R

### Z102999SCVT017\_ASDGEN\_HIFIPWROFF\_R

-> H102999SCVT012\_ASDGENHIFI\_ICU\_OFF\_R

### Z102999SCVT020\_ASDGEN\_HIFISTBY1\_2OPS\_P

-> H102999SCVT030\_ASDISTHIFI\_ICUON\_2SIMSCI

### Z102999SCVT021\_ASDGEN\_HIFIOPS2\_STBY1\_P

> H102999SCVT031\_ASDISTHIFI\_SIMSCI\_2ICUON

Doc. No: HP-2-ASED-TP-0206

Issue: 1.1 Date: 21.04.08 78

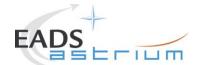

# Herschel

## 8.5 Procedure Variation Summary

|                   | T     | est Change        | Curr. No.:<br>Date<br>Page | of   |
|-------------------|-------|-------------------|----------------------------|------|
| Test designation  | ,     | Test Procedure    | Issue                      | Rev. |
| Test step changed |       | Reason for Change |                            |      |
|                   |       |                   |                            |      |
|                   |       |                   |                            |      |
|                   |       |                   |                            |      |
|                   |       |                   |                            |      |
|                   |       |                   |                            |      |
|                   |       |                   |                            |      |
|                   |       |                   |                            |      |
|                   |       |                   |                            |      |
|                   |       |                   |                            |      |
|                   |       |                   |                            |      |
|                   |       |                   |                            |      |
| Prepared by:      | Resp. | Test Leader       | Project Engineer           |      |
| PA/QA             | Prime |                   | Customer                   |      |

Table 8.5-1: Procedure Variation Sheet

File: HP-2-ASED-TP-0206\_Issue\_1r1.Doc

Doc. No: HP-2-ASED-TP-0206

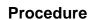

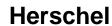

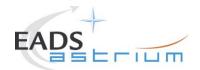

## 8.6 Non Conformance Report (NCR) Summary

| NCR - No. | NCR - Title | Date | Open   | PA   |
|-----------|-------------|------|--------|------|
|           |             |      | Closed | sig. |
|           |             |      |        |      |
|           |             |      |        |      |
|           |             |      |        |      |
|           |             |      |        |      |
|           |             |      |        |      |
|           |             |      |        |      |
|           |             |      |        |      |
|           |             |      |        |      |
|           |             |      |        |      |
|           |             |      |        |      |
|           |             |      |        |      |
|           |             |      |        |      |
|           |             |      |        |      |
|           |             |      |        |      |
|           |             |      |        |      |

Table 8.6-1: Non-Conformance Record Sheet

Doc. No: HP-2-ASED-TP-0206

Issue: 1.1 Date: 21.04.08 80

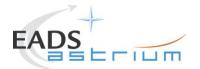

# Herschel

## 8.7 Sign-off Sheet

|                    | Date | Signature |
|--------------------|------|-----------|
| Test Director      |      |           |
| Test Conductor     |      |           |
| PA Responsible     |      |           |
| ESA Representative |      |           |

Doc. No: HP-2-ASED-TP-0206

Issue: 1.1 Date: 21.04.08 81

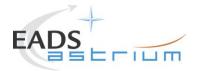

# Herschel

END OF DOCUMENT

Doc. No: HP-2-ASED-TP-0206

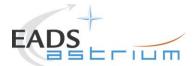

# Herschel

|   | Name                    | Dep./Comp. |   | Name                                  | Dep./Comp.  |
|---|-------------------------|------------|---|---------------------------------------|-------------|
| Х | Alberti von Mathias Dr. | ASG22      |   | Schweickert Gunn                      | ASG22       |
|   | Baldock Richard         | FAE12      | Х | Sonn Nico                             | ASG51       |
|   | Barlage Bernhard        | AED13      |   | Steininger Eric                       | AED32       |
|   | Bayer Thomas            | ASA42      | Х | Stritter Rene                         | AED11       |
|   | Brune Holger            | ASA45      |   | Suess Rudi                            | OTN/ASA44   |
|   | Edelhoff Dirk           | AED2       |   | Theunissen Martijn                    | Dutch Space |
|   | Fehringer Alexander     | ASG13      |   | Wagner Klaus                          | ASG22       |
| Χ | Fricke Wolfgang Dr.     | AED 65     | Х | Wietbrock Walter                      | AET12       |
|   | Geiger Hermann          | ASA42      |   | Wöhler Hans                           | ASG22       |
|   | Grasl Andreas           | OTN/ASA44  |   | Wössner Ulrich                        | ASE252      |
| Χ | Grasshoff Brigitte      | AET12      |   |                                       |             |
| Х | Hamer Simon             | Terma      |   |                                       |             |
|   | Hendry David            | Terma      |   |                                       |             |
|   | Hengstler Reinhold      | ASA42      |   |                                       |             |
|   | Hinger Jürgen           | ASG22      |   |                                       |             |
| Х | Hohn Rüdiger            | AED65      |   |                                       |             |
|   | Hölzle Edgar Dr.        | AED32      |   |                                       |             |
|   | Huber Johann            | ASA42      |   |                                       |             |
|   | Hund Walter             | ASE252     |   |                                       |             |
| Χ | Idler Siegmund          | AED312     |   |                                       |             |
|   | Ivády von András        | FAE12      |   |                                       |             |
|   | Jahn Gerd Dr.           | ASG22      |   |                                       |             |
|   | Kalde Clemens           | ASM2       |   |                                       |             |
|   | Kameter Rudolf          | OTN/ASA42  |   |                                       |             |
|   | Kettner Bernhard        | AET42      |   |                                       |             |
|   | Knoblauch August        | AET32      |   | Alcatel Alenia Space Cannes           | AAS-F       |
| Χ | Koelle Markus           | ASA43      |   | Alcatel Alenia Space Torino           | AAS-I       |
| Х | Koppe Axel              | AED312     |   | ESA/ESTEC                             | ESA         |
| Χ | Kroeker Jürgen          | AED65      |   |                                       |             |
| Χ | La Gioia Valentina      | Terma      |   | Instruments:                          |             |
|   | Lang Jürgen             | ASE252     | Х | MPE (PACS)                            | MPE         |
|   | Langenstein Rolf        | AED15      | Х | RAL (SPIRE)                           | RAL         |
|   | Langfermann Michael     | ASA41      | Х | SRON (HIFI)                           | SRON        |
| Χ | Maukisch Jan            | ASA43      |   |                                       |             |
| Х | Much Christoph          | ASA43      |   |                                       |             |
|   | Müller Jörg             | ASA42      |   | Subcontractors:                       |             |
|   | Müller Martin           | ASA43      |   | Alcatel Alenia Space Antwerp          | ABSP        |
|   | Peltz Heinz-Willi       | ASG13      |   | Austrian Aerospace                    | AAE         |
|   | Pietroboni Karin        | AED65      |   | Austrian Aerospace                    | AAEM        |
|   | Platzer Wilhelm         | AED2       |   | BOC Edwards                           | BOCE        |
|   | Reichle Konrad          | ASA42      |   | Dutch Space Solar Arrays              | DSSA        |
|   | Runge Axel              | OTN/ASA44  |   | EADS Astrium Sub-Subsyst. & Equipment | ASSE        |
|   | Schink Dietmar          | AED32      |   | EADS CASA Espacio                     | CASA        |
|   | Schlosser Christian     | OTN/ASA44  |   | EADS CASA Espacio                     | ECAS        |
|   | Schmidt Rudolf          | FAE12      |   | European Test Services                | ETS         |
|   | Schmidt Thomas          | ASA42      |   | Patria New Technologies Oy            | PANT        |
|   | Schuler Günter          | ASA42      |   | SENER Ingenieria SA                   | SEN         |

Doc. No: HP-2-ASED-TP-0206

Issue: 1.1 Date: 21.04.08 Page

83